# HP Universal CMDB

Windows および Linux オペレーティング・システム用

ソフトウェア・バージョン : 10.00

データベース・ガイド

ドキュメント・リリース日 : 2012 年 6 月(英語版) ソフトウェア・リリース日 : 2012 年 6 月(英語版)

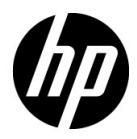

# 利用条件

#### 保証

HP の製品およびサービスの保証は,かかる製品およびサービスに付属する明示的な保証の声明 において定められている保証に限ります。本ドキュメントの内容は,追加の保証を構成するもの ではありません。HPは、本ドキュメントに技術的な間違いまたは編集上の間違い、あるいは欠 落があった場合でも責任を負わないものとします。

本ドキュメントに含まれる情報は,事前の予告なく変更されることがあります。

#### 制限事項

本コンピュータ・ソフトウェアは,機密性があります。これらを所有,使用,または複製するに は, HP からの有効なライセンスが必要です。FAR 12.211 および 12.212 に従って,商用コン ピュータ・ソフトウェア,コンピュータ・ソフトウェアのドキュメント,および商用アイテムの 技術データは,HP の標準商用ライセンス条件に基づいて米国政府にライセンスされています。

#### 著作権

© Copyright 2005 - 2011 Hewlett-Packard Development Company, L.P

#### 商標

Adobe® と Acrobat® は, Adobe Systems Incorporated の商標です。

AMD および AMD の矢印記号は, Advanced Micro Devices, Inc. の商標です。

Google™ と Google Maps™ は, Google Inc. の商標です。

Intel®, Itanium®, Pentium®, Intel®Xeon® は, 米国とその他の諸国における Intel Corporation の商標です。

Java は、Oracle およびその関連企業の登録商標です。

Microsoft®, Windows®, Windows NT®, Windows® XP, および Windows Vista® は, 米国に おける Microsoft Corporation の登録商標です。

Oracle は、Oracle Corporation およびその関連企業の登録商標です。

UNIX® は The Open Group の登録商標です。

#### 確認

- この製品には、Apache Software Foundation (http://www.apache.org/licenses) (英語サイト) によって開発されたソフトウェアが含まれています。
- この製品には、OpenLDAP Foundation (http://www.openldap.org/foundation/) (英語サイト) の OpenLDAP コードが含まれています。
- この製品には, Free Software Foundation, Inc. (http://www.fsf.org/) (英語サイト) の GNU コードが含まれています。
- この製品には、Dennis M. Sosnoski の JiBX コードが含まれています。
- この製品には,ディストリビューションの一部で JiBX 全体で使用される,インディアナ大学 Extreme!Lab が含まれます。
- この製品には, Robert Futrell (http://sourceforge.net/projects/officelnfs) (英語サイト)の Office Look and Feels ライセンスが含まれています。
- この製品には、Netaphor Software, Inc. (http://www.netaphor.com/home.asp) (英語サイト) の JEP (Java Expression Parser) コードが含まれています。

# 文書の更新

本書のタイトル・ページには,次の識別情報が含まれています。

- ソフトウェアのバージョンを示すソフトウェア・バージョン番号
- ドキュメントが更新されるたびに更新されるドキュメント発行日
- 本バージョンのソフトウェアをリリースした日付を示す,ソフトウェア・リリース日付

最新のアップデートまたはドキュメントの最新版を使用していることを確認するには、次の URL にアクセスしてください。

#### **http://support.openview.hp.com/selfsolve/manuals**

このサイトでは,HP Passport に登録してサインインする必要があります。HP Passport ID の登 録は、次の場所で行います。

#### **http://h20229.www2.hp.com/passport-registration.html**(英語サイト)

または,HP Passport のログイン・ページの[**New users - please register**]リンクをクリックし てください。

適切な製品サポート・サービスに登録すると,更新情報や最新情報も入手できます。詳細につい ては HP の営業担当にお問い合わせください。

# サポート

HP ソフトウェアのサポート Web サイトは、次の場所にあります。

#### **http://support.openview.hp.com/**

この Web サイトでは, 連絡先情報と, HP ソフトウェアが提供する製品, サービス, およびサ ポートについての詳細が掲載されています。

HP ソフトウェア・オンライン・ソフトウェア・サポートでは、お客様にセルフ・ソルブ機能を 提供しています。ビジネス管理に必要な,インタラクティブなテクニカル・サポート・ツールに 迅速かつ効率的にアクセスできます。有償サポートをご利用のお客様は,サポート・サイトの次 の機能をご利用いただけます。

- 関心のある内容の技術情報の検索
- サポート・ケースおよび機能強化要求の提出および追跡
- ソフトウェア・パッチのダウンロード
- サポート契約の管理
- HP サポートの連絡先の表示
- 利用可能なサービスに関する情報の確認
- ほかのソフトウェア顧客との議論に参加
- ソフトウェアのトレーニングに関する調査と登録

ほとんどのサポート·エリアでは、HP Passport ユーザとして登録し、ログインする必要があり ます。また,多くの場合,サポート契約も必要です。HP Passport ID の登録は,次の場所で行い ます。

#### **http://h20229.www2.hp.com/passport-registration.html**(英語サイト)

アクセス・レベルの詳細に関しては次を参照してください。

#### **http://support.openview.hp.com/access\_level.jsp**

# 目次

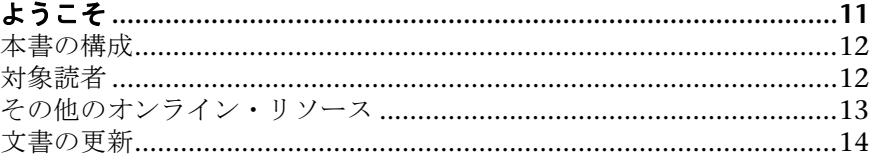

# 第 Ⅰ 部: データベース環境について

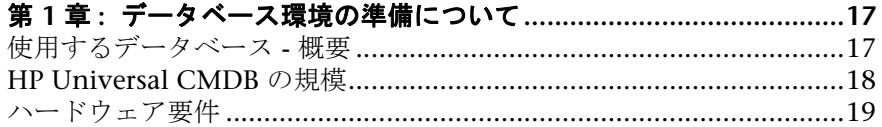

### 第 II 部: MICROSOFT SQL SERVER データベースのデプロイと保守

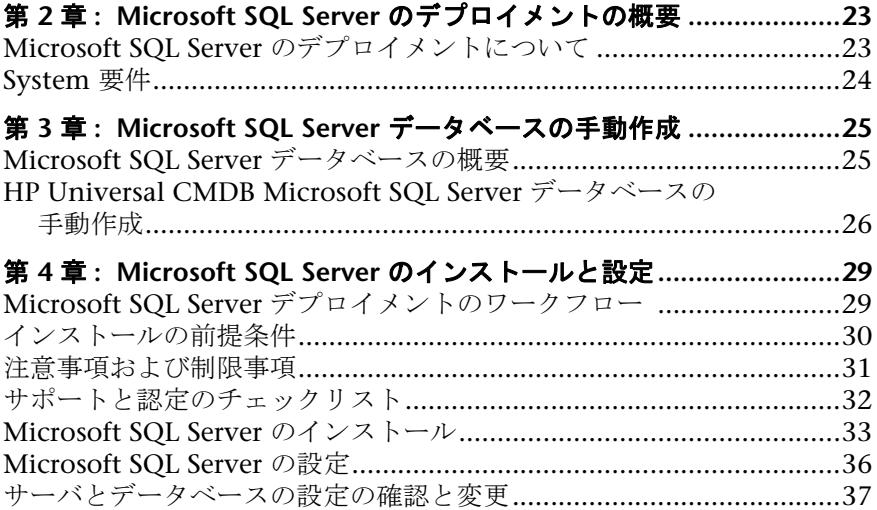

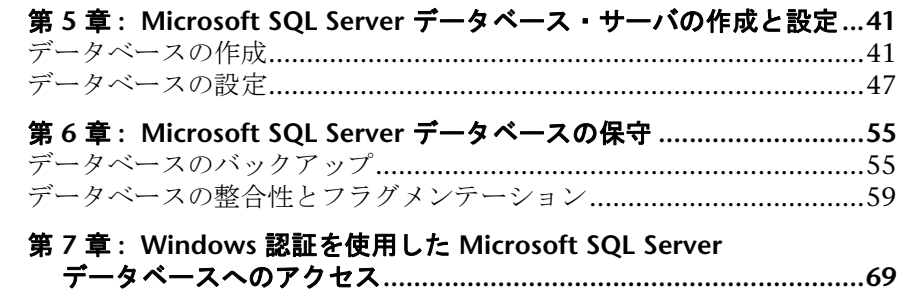

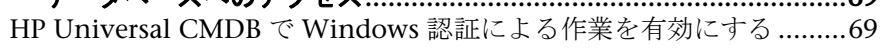

# 第 **III** 部 **: ORACLE** [サーバ・データベースのデプロイと保守](#page-72-0)

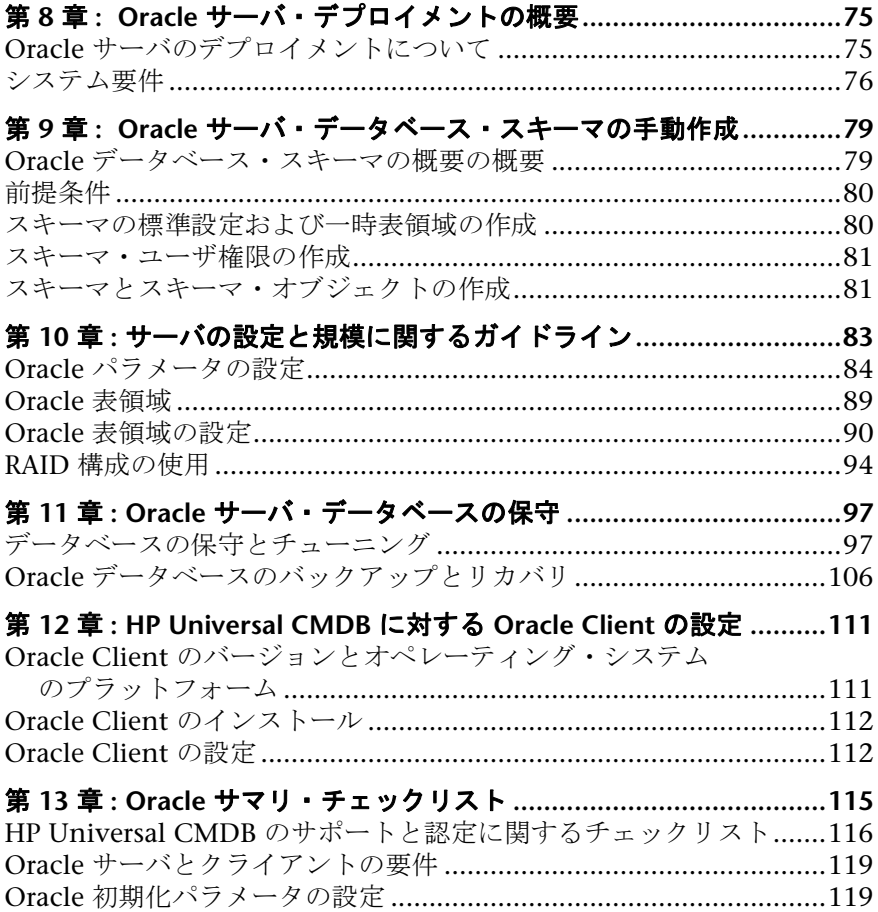

### 第 **IV** 部 **:** [付録](#page-120-0)

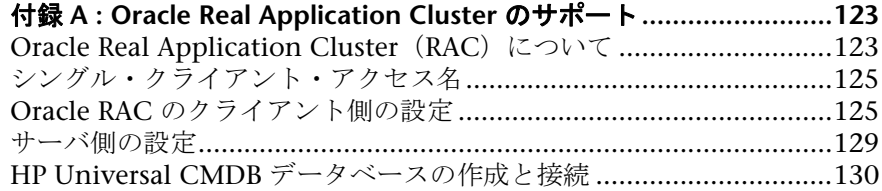

# <span id="page-10-0"></span>ようこそ

本書では, HP Universal CMDB で使用する Microsoft SQL Server と Oracle サーバ・データベースのデプロイおよび保守の方法について説明します。

#### 本章の内容

- ▶ 本書の構成 (12 ページ)
- ▶ 対象読者 (12 ページ)
- ▶ その他のオンライン・リソース (13ページ)
- ▶ 文書の更新 (14 ページ)

ようこそ

# <span id="page-11-0"></span>本書の構成

本書は,次の各部で構成されています。

#### 第1部 [データベース環境について](#page-14-1)

HP Universal CMDB で使用するデータベースのタイプについて説明します。

#### 第 **II** 部 **Microsoft SQL Server** [データベースのデプロイと保守](#page-20-1)

HP Universal CMDB で使用する Microsoft SQL Server データベースのイン ストール,設定,保守に関するガイドラインとベスト・プラクティスについ て説明します。

#### 第 **III** 部 **Oracle** [サーバ・データベースのデプロイと保守](#page-72-1)

HP Universal CMDB で使用する Oracle サーバ・データベースのインストー ル,設定,保守に関するガイドラインとベスト・プラクティスについて説明 します。

#### 第 **IV** 部 [付録](#page-120-1)

HP Universal CMDB データベース・スクリプトについて説明します。

# <span id="page-11-1"></span>対象読者

本書は、次の HP Universal CMDB 利用者を対象としています。

- ➤ HP Universal CMDB 管理者
- ➤ データベース管理者

本書の読者は,データベース管理に関する知識と高度な技術が必要です。

# <span id="page-12-0"></span>その他のオンライン・リソース

**「トラブルシューティングとナレッジ ベース**]を選択すると,HP ソフトウェア のサポート Web サイトのトラブルシューティング・ページが開き、 セルフ・ソ ルブ技術情報を検索できます。[ヘルプ]> [トラブルシューティングとナレッ ジ ベース]を選択します。この Web サイトの URL は http://support.openview.hp.com/troubleshooting.jsp です。

[HP ソフトウェア サポート]を選択すると, HP ソフトウェアのサポート Web サイトが開きます。このサイトでは,セルフ・ソルブ技術情報を参照できます。 ユーザ・ディスカッション・フォーラムへの参加と検索,サポート要求の送信, パッチやアップデートされたドキュメントのダウンロードなども行うことがで きます。[ヘルプ]>[**HP** ソフトウェア サポート]を選択します。この Web サ イトの URL は <http://support.openview.hp.com> です。

ほとんどのサポート・エリアでは、HP Passport ユーザとして登録し、ログイン する必要があります。また,多くの場合,サポート契約も必要です。

アクセス・レベルの詳細に関しては次を参照してください。

[http://support.openview.hp.com/access\\_level.jsp](http://support.openview.hp.com/access_level.jsp)

HP Passport ユーザ ID の登録は、次の URL にアクセスしてください。

http://h20229.www2.hp.com/passport-registration.html [\(](http://h20229.www2.hp.com/passport-registration.html)英語サイト)

[**HP** ソフトウェアの **Web** サイト]を選択すると,HP ソフトウェアの Web サ イトが開きます。このサイトには,HP ソフトウェア製品の最新情報が表示され ます。新規ソフトウェア・リリース,セミナーおよび製品発表会,カスタマ・サ ポートなどの情報が含まれます。[ヘルプ]>[**HP** ソフトウェアの **Web** サイ ト]を選択します。この Web サイトの URL は [www.hp.com/go/software](http://www.hp.com/go/software)(英語 サイト)です。

# <span id="page-13-0"></span>文書の更新

HP ソフトウェアの製品ドキュメントは,新しい情報で絶えず更新されています。

最新のアップデートまたはドキュメントの最新版を使用していることを確認す るには,HP ソフトウェア製品マニュアルの Web サイト

(<http://h20230.www2.hp.com/selfsolve/manuals>) (英語サイト)にアクセスして ください。

# 第1部

<span id="page-14-1"></span><span id="page-14-0"></span>データベース環境について

**1**

# <span id="page-16-0"></span>データベース環境の準備について

本章では,HP Universal CMDB で使用するデータベースの種類について説明し ます。

#### 本章の内容

- ▶ [使用するデータベース](#page-16-1) 概要 (17 ページ)
- ► [HP Universal CMDB](#page-17-0) の規模 (18 ページ)
- ▶ ハードウェア要件 (19 ページ)

# <span id="page-16-1"></span>使用するデータベース **-** 概要

HP Universal CMDB を使って作業するには,CMDB データベースをセット アップする必要があります。CMDB データベースは,各種 HP Universal CMDB とサードパーティのアプリケーションやツールが収集した設定情報を保存する ために使用します。この情報は,HP Universal CMDB のビューを構築するとき に使用します。

HP Universal CMDB データベースは,組織で使用するデータベース・タイプに 応じて, Microsoft SQL Server または Oracle Server にセットアップできます。

Microsoft SOL Server データベースを使って作業する場合は、第 II [部,](#page-20-1) 「Microsoft SQL Server [データベースのデプロイと保守」を](#page-20-1)参照してください。

[Oracle](#page-72-1) サーバ・データベースを使用して作業する場合は、第 III 部, 「Oracle [サーバ・データベースのデプロイと保守」を](#page-72-1)参照してください。

appendixes には, Microsoft SQL Server と Oracle サーバ・データベースの両 方に関係する追加情報が含まれています。

#### 注 **:**

- > データベース・サーバは、HP Universal CMDB サーバと同じタイムゾーン, 夏時間設定,および時刻に設定する必要があります。
- ▶ 英語以外の HP Universal CMDB 環境で作業を行うには、インタラクティブな 『HP Universal CMDB デプロイメント・ガイド』英語以外のロケールを参照 してください。

### <span id="page-17-0"></span>**HP Universal CMDB** の規模

HP Universal CMDB のデータベース設定要件は、データ量だけでなく、HP Universal CMDB で生成される実行時の負荷によっても異なります。小規模な HP Universal CMDB デプロイメントでは,1,500,000 個までの CMDB オブジェ クトとリンクを格納できるデータベースが必要です。大規模な HP Universal CMDB デプロイメントでは,1,500,000 個以上の CMDB オブジェクトとリン クを格納できるデータベースが必要です。

# <span id="page-18-1"></span><span id="page-18-0"></span>ハードウェア要件

次の表では,HP Universal CMDB Oracle または Microsoft SQL データベース・ サーバで推奨するハードウェア(CPU とメモリ)要件について説明します。

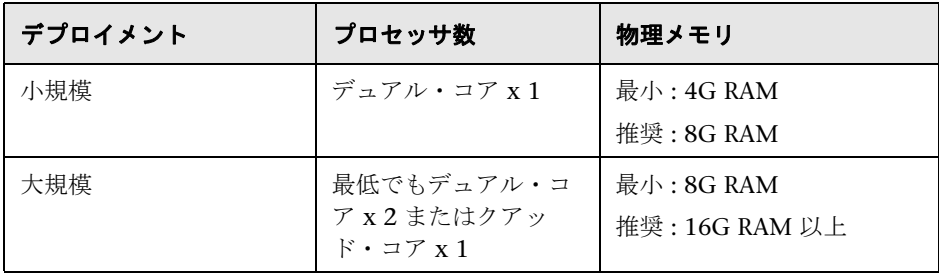

#### 第 **1** 章 • データベース環境の準備について

# 第 **II** 部

<span id="page-20-1"></span><span id="page-20-0"></span>**Microsoft SQL Server** データベースのデプロ イと保守 **2**

# <span id="page-22-0"></span>**Microsoft SQL Server** のデプロイメントの 概要

HP Universal CMDB データベースをデプロイするのに, Microsoft SOL Server を使用できます。本章では、HP Universal CMDB で使用する Microsoft SOL Server のデプロイメントに関する次の内容を取り上げます。

#### 本章の内容

- ▶ Microsoft SQL Server [のデプロイメントについて\(](#page-22-1)23ページ)
- ▶ [System](#page-23-0) 要件 (24 ページ)

# <span id="page-22-1"></span>**Microsoft SQL Server** のデプロイメントについて

HP Universal CMDB で使用する Microsoft SQL Server をデプロイするには,次 の手順を実行します。

#### ➤ **Microsoft SQL Server** のインストールと設定を行います。

Microsoft SQL Server のインストールと設定の詳細については,29 [ページの](#page-28-2) 「Microsoft SQL Server [のインストールと設定」](#page-28-2)を参照してください。

#### ➤ **Microsoft SQL Server** でデータベースを作成します。

HP Universal CMDB データベースは、手動で作成することも, Server and Database Configuration ユーティリティを使用して作成することもできま す。HP Universal CMDB のデータベースを手動で作成する方法の詳細につい ては,25 ページの「Microsoft SQL Server [データベースの手動作成」を](#page-24-2)参照 してください。

Microsoft SOL データベースを作成する詳細については、41 [ページの](#page-40-2) 「Microsoft SQL Server [データベース・サーバの作成と設定」](#page-40-2)を参照してくだ さい。

# <span id="page-23-0"></span>**System** 要件

本項では,HP Universal CMDB と連動して Microsoft SQL Server を使用する ためのシステム要件について説明します。

本項の内容

- ▶ 24 [ページの「ハードウェア要件」](#page-23-1)
- ▶ 24 [ページの「ソフトウェア要件」](#page-23-2)

# <span id="page-23-1"></span>ハードウェア要件

HP Universal CMDB ハードウェアのサイズ設定ガイドラインについては, 19 [ページの「ハードウェア要件」](#page-18-1)を参照してください。Microsoft SQL Server のハードウェア要件については,使用しているオペレーティング・システムの 該当の『Microsoft SQL Server リリースのインストール・ガイド』を参照して ください。

# <span id="page-23-2"></span>ソフトウェア要件

Microsoft SQL Server に対応するバージョンの詳細については,『HP Universal CMDB サポート・マトリックス』の「サーバ・データベース要件」を参照して ください。

**3**

# <span id="page-24-2"></span><span id="page-24-0"></span>**Microsoft SQL Server** データベースの手動 作成

本章では,HP Universal CMDB に必要な Microsoft SQL Server データベース の手動作成について説明します。

#### 本章の内容

- ► Microsoft SOL Server データベースの概要 (25 ページ)
- ► [HP Universal CMDB Microsoft SQL Server](#page-25-0) データベースの手動作成  $(26 \sim -\check{v})$

# <span id="page-24-1"></span>**Microsoft SQL Server** データベースの概要

HP Universal CMDB は永続性に構成管理データベース(CMDB)を使用します。

HP Universal CMDB のセットアップ中に,セットアップ手順によって新しい データベースを自動的にセットアップすることも,または既存のデータベース を使用することもできます。

HP Universal CMDB サーバをインストールする詳細については,インタラク ティブな『HP Universal CMDB デプロイメント・ガイド』を参照してください。

# <span id="page-25-0"></span>**HP Universal CMDB Microsoft SQL Server** データベースの手動 作成

データベースを作成する前に,本書の説明に従って Microsoft SQL Database Server をインストールする必要があります。Microsoft SQL Database Server の インストールと設定の詳細については,29 ページの「[Microsoft SQL Server](#page-28-2) の [インストールと設定」](#page-28-2)を参照してください。

HP Universal CMDB セットアップを実行する前に HP Universal CMDB デー タベースを手動で作成する場合,セットアップ手順の中で既存のデータベース を使用するオプションを選択し,指示される既存のデータベースに関して適切 なデータを入力します。入力したデータは設定ファイルに書き込まれ、既存の スキーマに接続するために JDBC ドライバによって使用されます。

# データベースの作成

データベース管理者は CMDB データ用に Microsoft SQL Server データベース を作成する必要があります。オブジェクトを作成してこれらのデータベースを ポピュレートする際に,スクリプトは必要ありません。

データベースを作成するには,CREATE DATABASE 権限が必要です。既存のデー タベースに接続するには,接続に使用するログイン・アカウントをデータベー スの dbo にマップしておく必要があります。

注 **:** sysadmin サーバ・ロールのメンバは,自動的に CREATE DATABASE 権限 を持ち,またデータベースの dbo にマップされます。データベースの所有者は 自動的にデータベースの dbo にマップされます。

データベースの手動作成の詳細については,第 5 章の「[Microsoft SQL Server](#page-40-2) [データベース・サーバの作成と設定」](#page-40-2)を参照してください。

注 **:** HP Universal CMDB のセットアップ手順によりデータベースを自動的に 作成する場合,データベースごとに 2 つのファイル・グループが使用されます。 1 つはシステム・テーブルの保持,1 つはアプリケーション・データに使用され ます。

#### 第 **3** 章 • Microsoft SQL Server データベースの手動作成

# <span id="page-28-2"></span><span id="page-28-0"></span>**Microsoft SQL Server** のインストールと設定

本章では,Microsoft SQL Server のインストール手順と設定について説明します。

#### 本章の内容

- ▶ Microsoft SQL Server デプロイメントのワークフロー (29 ページ)
- ▶ インストールの前提条件 (30 ページ)
- ▶ 注意事項および制限事項 (31 ページ)
- ▶ サポートと認定のチェックリスト (32 ページ)
- ► [Microsoft SQL Server](#page-32-0) のインストール (33 ページ)
- ► [Microsoft SQL Server](#page-35-0) の設定(36 ページ)
- ▶ サーバとデータベースの設定の確認と変更 (37 ページ)

# <span id="page-28-1"></span>**Microsoft SQL Server** デプロイメントのワークフロー

HP Universal CMDB で使用する Microsoft SQL Server をデプロイするには,次 の手順を実行します。

 **1 Microsoft SQL Server** の規模に関するガイドラインを確認します。

詳細については、42 [ページの「データベース・ファイルのレイアウト」](#page-41-0)を参 照してください。

 **2** インストールの前提条件を確認します。

詳細については,30 [ページの「インストールの前提条件」](#page-29-0)を参照してくだ さい。

 **3** サーバとデータベースのチェックリストを確認します。

これらのチェックリストは,HP Universal CMDB でサポートおよび推奨され ているサーバとデータベースの設定オプションの概要を示します。

詳細については,32 [ページの「サポートと認定のチェックリスト」を](#page-31-0)参照し てください。

 **4 Microsoft SQL Server Enterprise Edition** をインストールします。

詳細については、33ページの「[Microsoft SQL Server](#page-32-0) のインストール」を参 照してください。

 **5 Microsoft SQL Server** を設定します。

詳細については,36 ページの「[Microsoft SQL Server](#page-35-0) の設定」を参照してく ださい。

- **6 Microsoft SQL Server** で **HP Universal CMDB** データベースを作成します。 詳細については,41 [ページの「データベースの作成」](#page-40-3)を参照してください。
- **7 HP Universal CMDB** データベースを設定します。

詳細については、47 [ページの「データベースの設定」](#page-46-1)を参照してください。

 **8 Microsoft SQL Server** とデータベースを検証します。

詳細については,37 [ページの「サーバとデータベースの設定の確認と変更」](#page-36-0) を参照してください。

 **9 Windows** 認証をセットアップします。

詳細については、69 ページの「Windows [認証を使用した](#page-68-2) Microsoft SOL Server [データベースへのアクセス」](#page-68-2)を参照してください。このステップは, SQL Server 認証の代わりに Windows 認証を選択した場合のみ関係します。

# <span id="page-29-0"></span>インストールの前提条件

Microsoft SQL Server をインストールする前に,次の前提条件を満たしている 必要があります。

#### ➤ データベース・ファイルの配置

パフォーマンスを向上させるために,HP Universal CMDB データベースを複 数のディスクまたは RAID システムに分散することをお勧めします。

➤ メモリ

最低 2 GB の RAM が必要です。

#### ➤ ユーザ・アカウント

- ▶ ローカル・マシン外部でアクティビティを実行する予定の場合は(別の サーバとの間のファイルのコピー,共有リモート・リポジトリへのバック アップなど), Microsoft SQL Server サービスで利用できるドメイン・ア カウントが必要です。
- ➤ インストール・ウィザードを使用して HP Universal CMDB をインストー ルするには,データベース作成者の権限を持つユーザ・アカウントが必要 です。データベースを手動で作成する場合は,それぞれの HP Universal CMDB のデータベースの **db\_datareader**,**db\_datawriter** および db ddladmin に属するユーザ·アカウントを, HP Universal CMDB に提 供します。

#### ➤ その他

- **► Microsoft SOL Server** をインストールするディスクが圧縮されていないこ とを確認してください。
- ▶ ウイルス対策ソフトウェアなど, Microsoft SQL Server のインストール中 に干渉する可能性のあるアプリケーションを無効にしてください。

### <span id="page-30-0"></span>注意事項および制限事項

► HP Universal CMDB データベースをホストするサーバには、Microsoft SOL Server を 1 つインストールする以外,重要なプロセスはインストールしない ことを強くお勧めします。

Microsoft SQL Server がマシンで唯一の重要なプロセスであるときは,標準 のメモリ設定を変更しないでください。Microsoft SQL Server によるメモリ の動的管理が可能になるようにしてください(**awe enabled** のサポートを設 定した場合を除く)。

▶ Microsoft SQL Server の 64 ビット・バージョンには, Windows on Windows (WOW64)という拡張システムのサポートが含まれています。WOW64 は, 32 ビット・アプリケーションを 32 ビット・モードでネイティブで実行する Microsoft Windows 64 ビット・エディションの機能です。

基盤となるオペレーティング・システムは 64 ビット・プラットフォームで実 行されていますが,アプリケーションは 32 ビット・モードで機能します。

▶ Microsoft SQL サーバで作業する場合は、アップグレードが適切に動作する ように,CMDB 照合と SQL サーバ照合を一致させる必要があります。

# <span id="page-31-0"></span>サポートと認定のチェックリスト

本セクションでは,サポートおよび認定されている Microsoft SQL Server オプ ションに関する情報を提供します。

HP Universal CMDB での作業では、認定されているオプションをお勧めしま す。認定オプションは,HP の品質保証担当者によって厳密なテストが実施され ています。サポートされているオプションとは,HP の品質保証担当者により基 本的なテストが良好に実施されたオプションです。

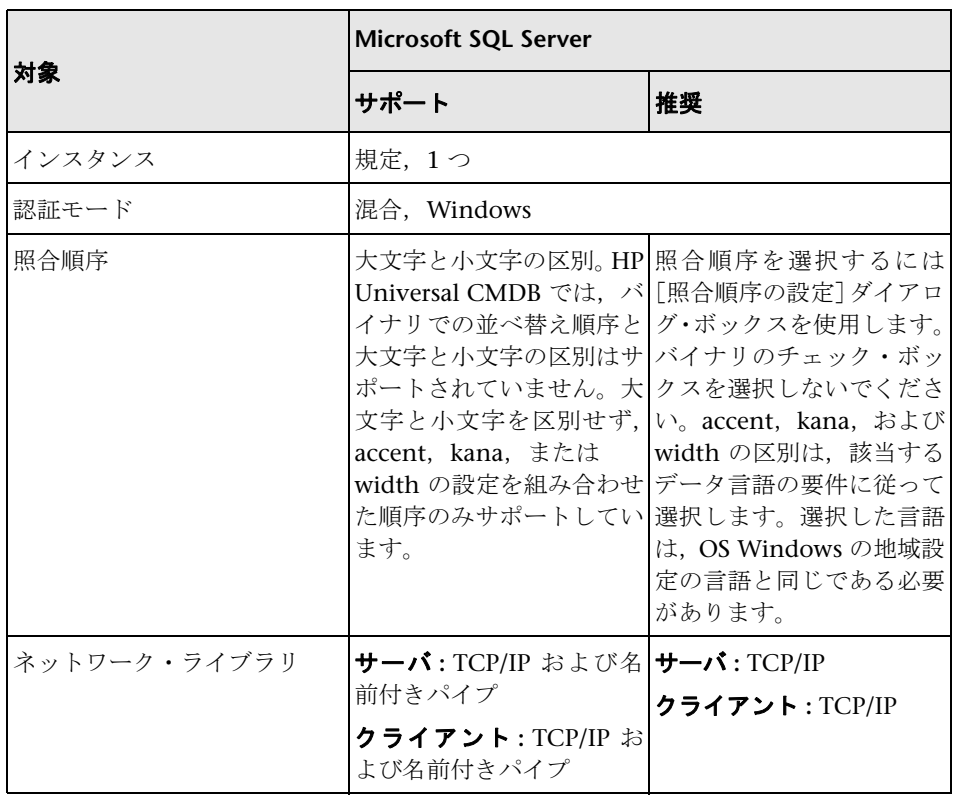

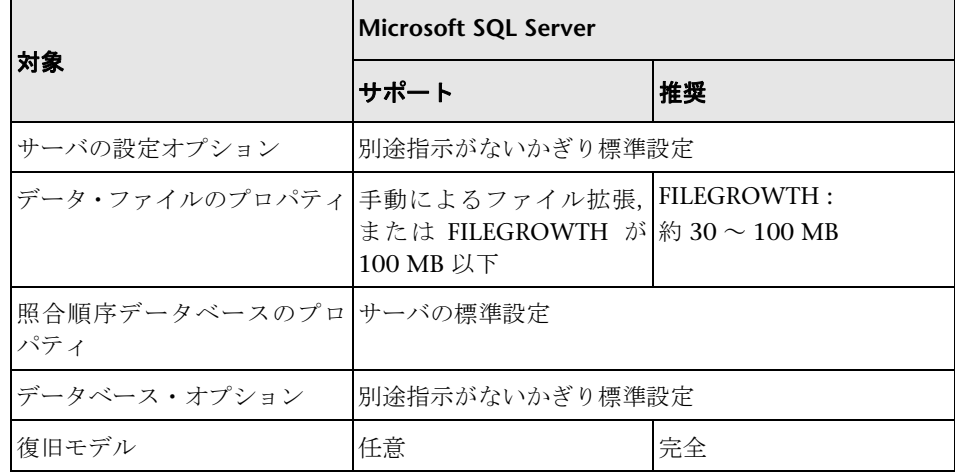

### <span id="page-32-0"></span>**Microsoft SQL Server** のインストール

インストール手順は難しくはありませんが,適切なオプションを選択できるよ うに,インストールの詳細のすべてについて理解しておくことが重要です。標 準設定のオプションを選択すると Microsoft SQL Server のパフォーマンスに悪 影響を及ぼすことがあります。

インストールのダイアログ・ボックスで,次のオプションを選択します。

- **► [Feature Selection] ダイアログ・ボックスの設定** 
	- ▶ [フルテキスト検索] をリストから削除します。HP Universal CMDB では, このインデックス検索機能は使用しません。
	- ▶ インストール先フォルダでは、データ·ファイル·ディレクトリを必ず, RAID 1 などのフォールト・トレラントのディスク・システムに格納して ください。これらのシステム・データベースのサイズは比較的小さいです が、Microsoft SOL Server の運用には欠かせません。
- ▶ [インスタンス名] ダイアログ・ボックスの設定 名前付きインスタンスの詳細 については、39 [ページの「名前付きインスタンスのポート割り当てのオプ](#page-38-0) [ション」を](#page-38-0)参照してください。標準のインスタンスにアクセスするには、サー バ名または IP アドレスを指定します。

#### ▶ [サービス アカウント] ダイアログ・ボックスの設定

- ▶ Microsoft SQL Server のすべてのアクティビティがローカル・マシン外部 の場合(たとえば、異なるサーバとのファイルのコピー、共有リモート・ リポジトリへのバックアップ,ほかのサーバとのレプリケーション, ActiveX スクリプト・ジョブ・ステップ,CmdExec ジョブ・ステップな ど), [ドメイン ユーザ アカウントを使用する] を選択し, ローカル・マ シンの administrator グループのメンバであり,ネットワーク・リソース に対する適切な権限を持っているユーザのユーザ名,パスワード、および ドメインを指定します。
- ▶ すべての Microsoft SQL Server アクティビティがローカル・マシンに制限 されている場合は, [**ビルトイン システム アカウントを使用する**] を選択 してから [ローカル システム]を選択します。この選択を行うことで, ローカル・マシンのみに対する SQL Server の管理権限が提供されます。
- ►「認証モード]ダイアログ・ボックス HP Universal CMDB では, Windows 認 証と Microsoft SQL Server 認証(推奨)のいずれでも使用できます。Microsoft SOL Server 認証を有効にするには、次の操作を実行します。
	- **a** [混合モード(**Windows** 認証と **SQL Server** 認証)]を選択します。
	- **b** ユーザ **sa** のパスワードを入力します。

注 **:** Microsoft SQL サーバのセキュリティをさらに強化するには,パスワードを 入力することが重要です。

**► [照合順序の設定]ダイアログ・ボックス: 32 [ページの「サポートと認定のチェッ](#page-31-0)** [クリスト」](#page-31-0)のチェックリストに記載されている推奨事項に従ってください。

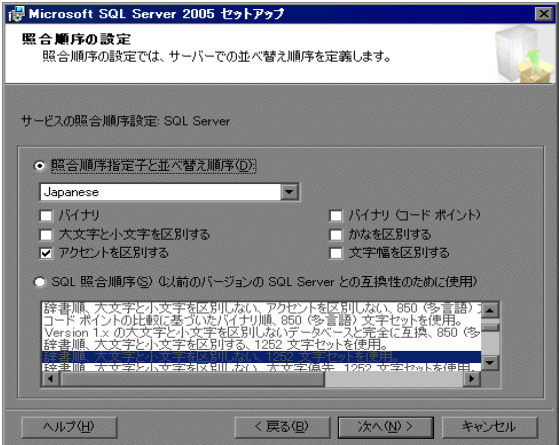

前述の設定はシステム・データベースにのみ影響し、ユーザ・データベース に対しては標準の設定として機能します。データベースには,サーバの標準 の設定とは異なる照合順序の設定を持たせることができます。また、表の列 にはデータベースの標準の設定とは異なる照合順序の設定を持たせることが できます。Microsoft SQL Server では照合順序の管理が柔軟に行えるため,照 合順序の設定の異なるデータベースを復元または関連付けられます。

重要 **:** 前述の設定を 1 つでも変更するには,すべてのシステム・オブジェクト とルーチン(ログイン,ユーザ定義のシステム・メッセージ,マスター・スト アド・プロシージャなど)のスクリプト編集が必要なほか,Microsoft SQL Server を新しい設定で再インストールし(または RebuildM.exe を実行し), 保存した スクリプトを使ってすべてのシステム・オブジェクトを再作成して、ユーザ・ データベースを関連付ける,という作業が必要になります。このため,インス トール・プロセス中に適切なオプションを選択することをお勧めします。

- ► Microsoft SOL Server の最新のサービス・パックを Microsoft Download Center サイト http://www.microsoft.com/downloads/details.aspx?FamilyID=cb6c71ead649-47ff-9176-e7cac58fd4bc&DisplayLang=ja で入手してインストールし
	- ます。

# <span id="page-35-0"></span>**Microsoft SQL Server** の設定

本項では、Microsoft SOL Server のインストール後に設定できるサービスと サーバのオプションについて説明します。

#### 本項の内容

- ▶ 36 [ページの「サービスの設定オプション」](#page-35-1)
- ▶ 36 [ページの「サーバの設定オプション」](#page-35-2)

### <span id="page-35-1"></span>サービスの設定オプション

フルテキスト検索機能をインストールした場合は、リソースが浪費されないよ う,この機能を無効にするか,手動モードに設定してください(フルテキスト 検索機能は,Microsoft Search を使用しているサービス・アプレット内に含ま れているサービスです)。

分散トランザクションを使用していないかぎり,**Distributed Transactions Coordinator** サービスも必ず無効にするか,手動モードに設定します。

Microsoft SQL Server インスタンスで動的ポート・オプションを使用している 場合, SOL Server Browser サービスとすべての SOL Server インスタンス・サー ビスが自動モードであることを確認します。

### <span id="page-35-2"></span>サーバの設定オプション

サーバ設定オプションのほとんどは Microsoft SQL Server によって動的に設定さ れます。HP Universal CMDB の認定を受ける場合は,HP ソフトウェア・サポー ト による指示がある場合を除いて,標準のオプションを変更しないでください。
# サーバとデータベースの設定の確認と変更

次の表は,サーバとデータベースの設定を確認または変更する手順の概要を示 します。

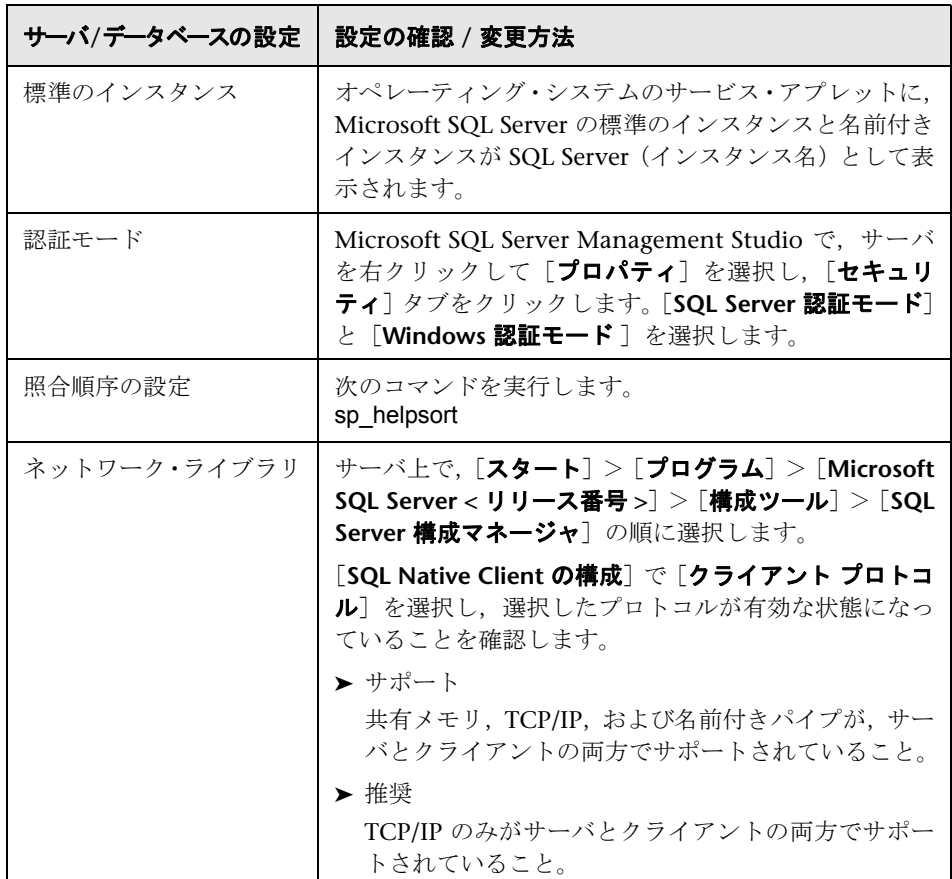

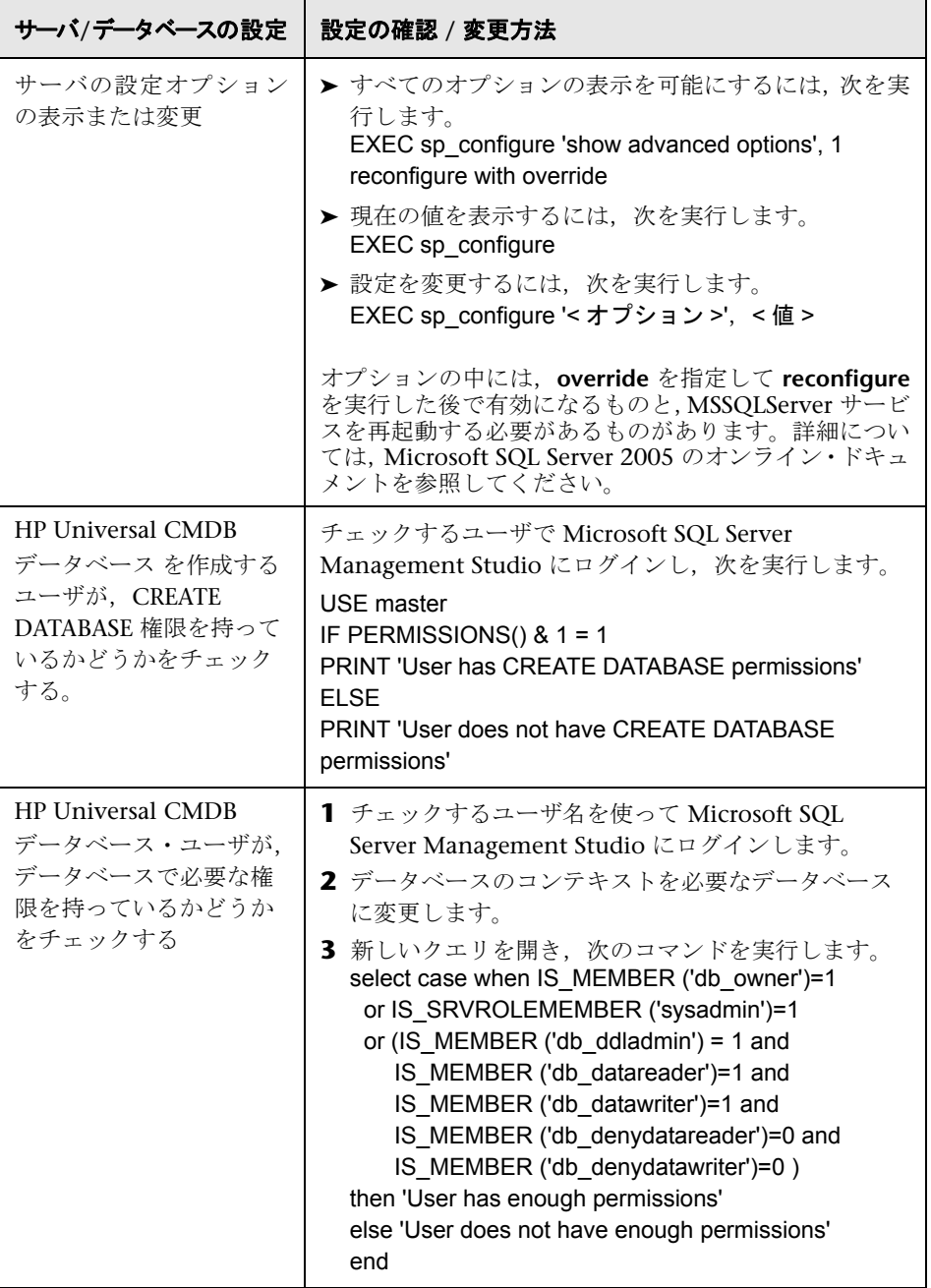

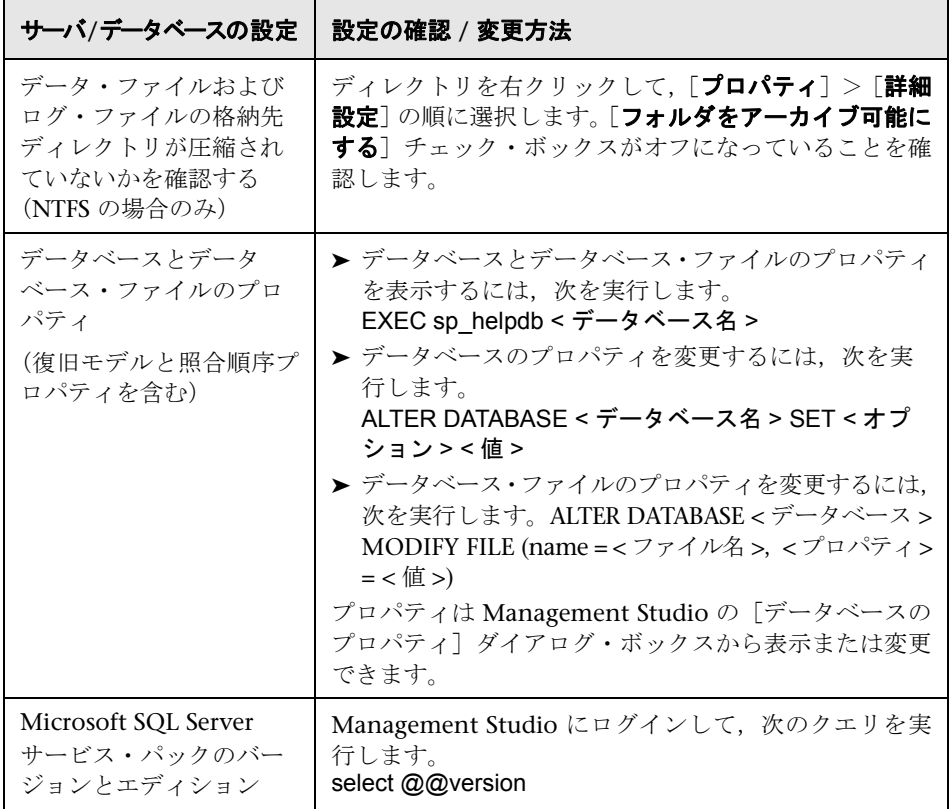

# 名前付きインスタンスのポート割り当てのオプション

SQL Server で名前付きインスタンスを使って作業するときは,インスタンスの ポート割り当てについて,動的ポートと静的ポートという 2 つのオプションを 利用できます。

**► 動的ポート:** 動的ポートを使って作業するときは、インスタンスが開始され るたびに新しいポートがインスタンスに割り当てられます。インスタンスに 接続するときにクライアントがポートを認識できるようにするには、SQL Server Browser というサービスを開始する必要があります。ブラウザ・サー ビスはポート 1434 をリッスンし,希望するインスタンス名に従ってクライ アントを正しいポートに導きます。

名前付きインスタンスにアクセスするには,サーバ名または IP アドレスの後 に¥<インスタンス名>(server1\inst1 など)を指定します。

**► 静的ポート**: 静的ポートを使って作業する場合, 特定のポートをインスタンス に割り当てます。インスタンスに接続するために SQL Server Browser サービ スは必要ありません(使用することはできます)。

SQL Server の標準設定では動的ポートが設定されています。

#### 静的ポートを使って作業するには,次の手順を実行します。

- **1**[スタート]>[プログラム]>[**Microsoft SQL Server**]>[構成ツール]> **「SQL Server 構成マネージャ**]の順に選択します。
- **2** <インスタンス名>のプロトコルを展開し,[**TCP/IP**]をダブルクリックします。
- **3** [TCP/IP のプロパティ] ダイアログ・ボックスの [IP アドレス] タブに, 複 数の IP アドレスが,IP1,IP2 から IPAll の形式で表示されます。アドレスご とに,次の操作を実行します。
	- **a** [TCP 動的ポート]ダイアログが 0 に設定されている場合は(データベー ス・エンジンが動的ポートをリッスンしていることを意味します),0 を削 除します。
	- **b** [TCP ポート]ボックスで,この IP アドレスでリッスンするポート番号を 入力し, [OK] をクリックします。
- **4** コンソール表示枠で, [SQL Server のサービス] をクリックします。
- 5 詳細表示枠で, [SQL Server (< インスタンス名 >)] を右クリックし, [**再起** 動]をクリックして SQL Server の停止と再起動を行います。

名前付きインスタンスにアクセスするには,サーバ名または IP アドレスの後に ポート番号を指定します。たとえば, server1¥1435 のように指定します。

**5**

# **Microsoft SQL Server** データベース・サーバ の作成と設定

本章では,Microsoft SQL サーバに HP Universal CMDB データベースを作成し て設定する手順を説明します。

#### 本章の内容

- ▶ データベースの作成 (41 ページ)
- ▶ データベースの設定 (47 ページ)

# <span id="page-40-0"></span>データベースの作成

本項の内容

- ▶ 41 [ページの「データベース権限」](#page-40-1)
- ▶ 42 [ページの「データベース・ファイルのレイアウト」](#page-41-0)
- ▶ 46 [ページの「システム・データベース」](#page-45-0)

# <span id="page-40-2"></span><span id="page-40-1"></span>データベース権限

データベースを作成するには,CREATE DATABASE 権限が必要です。CREATE DATABASE 権限をユーザに割り当てるには,最初にユーザのログイン名を master データベースのデータベース・ユーザにマップする必要があります。

注 **:** HP Universal CMDB のログイン・アカウントは,データベース内の dbo に マップされている必要があります。sysadmin サーバ・ロールのメンバは,自動 的に CREATE DATABASE 権限を持ち,すべてのデータベースの dbo にもマップ されます。データベースの所有者は自動的にデータベースの dbo にマップされ ます。

ユーザに CREATE DATABASE 権限があるかどうかを確認するには,権限を確認 するユーザのログイン・アカウントを使用して Management Studio にログイン し、次のコマンドを実行します。

USE masterIF PERMISSIONS() & 1 = 1 PRINT 'ser has CREATE DATABASE permissions.'

ユーザがデータベースで必要な権限を持っているかどうかを確認するには, マッピングを確認するユーザのログイン・アカウントを使用して Management Studio にログインします。データベースのコンテキストを必要なデータベース に変更し、次のコマンドを実行します。

select case when IS\_MEMBER ('db\_owner')=1 or IS\_SRVROLEMEMBER ('sysadmin')=1 or (IS\_MEMBER ('db\_ddladmin') = 1 and IS\_MEMBER ('db\_datareader')=1 and IS\_MEMBER ('db\_datawriter')=1 and IS\_MEMBER ('db\_denydatareader')=0 and IS\_MEMBER ('db\_denydatawriter')=0 ) then 'User has enough permissions' else 'User does not have enough permissions' end

# <span id="page-41-0"></span>データベース・ファイルのレイアウト

データベースを作成するときは、少なくとも1つのデータ・ファイル(拡張子 .mdf)と 1 つのトランザクション・ログ・ファイル(拡張子 .ldf)で構成する 必要があります。追加のデータ・ファイル(.ndf)や追加のログ・ファイル(.ldf) を作成することもできます。

パフォーマンスの向上を図るために,複数のデータ・ファイルを作成することも できます。その場合, Microsoft SQL Server によってデータ・ファイル間でデー タのストライピングが行われます。これにより,データのストライピングを行う RAID コントローラがない場合でも,データ・ファイルを通常の複数の物理ディ スクに分散してデータをストライピングできます。ただし,ログについてはシー ケンシャルに読み取られるため,ログ・ファイルの数を増やしてもパフォーマン スが向上することはありません。追加のログ・ファイルは,既存のログのディス ク領域が足りなくなったときに,別のディスクに作成してください。

### データとログの配置

#### 重要 **:**

- ➤ データ・ファイルまたはログ・ファイルを,ページ(スワップ)ファイルが 格納されるディスクと同じディスクに格納しないことをお勧めします。
- ▶ データ・ファイルとログ・ファイルは別々のディスク・サブシステムに配置 することをお勧めします。
- ➤ ログ・ファイル **:** 変更はログに書き込まれるまでデータベースにフラッシュさ れることはありません。また,ログのアーキテクチャでは書き込みが連続的 に行われます。そのため、可能なかぎりログの活動を妨げないようにするこ とが望まれます。ログの書き込みは連続的に行われるため,通常は RAID 1 シ ステムに配置すれば十分です。ログから読み取りを行うプロセスがある場合 (たとえば,ログ・レコードまたはトランザクション・レプリケーションから の情報に基づいて組み立てられる挿入ビューと削除ビューにアクセスするト リガがある場合など),または,異なるデータベース用の複数のログ・ファイ ルがある場合は,1 つまたは複数のログ・ファイルを RAID 0+1(ストライピ ングとミラーリング)システムに配置することを検討してください。
- **► データ・ファイル:** データ・ファイルは、最適なパフォーマンスが得られる ように RAID 0+1 システムに配置します。

### ファイルとデータベースのプロパティ

データベースを作成するときは、次のプロパティを各ファイル(.mdf,.ndf, .ldf)について指定できます。

- ➤ **NAME :** 後でプロパティの 1 つを変更するときに使用できる論理ファイル名。
- **► FILENAME**: 物理ファイルのパスと名前。作成先ディレクトリが圧縮されてい ないことを確認します(Windows エクスプローラでディレクトリを右クリッ クして「**詳細設定**]を選択し,圧縮に関するチェック・ボックスが選択され ていないことを確かめます)。
- **► SIZE**: ファイルの初期サイズ。
- **► MAXSIZE:** ファイルの最大サイズ。ファイルがこのサイズになるまで拡張が 可能です。この引数を省略した場合,または[**Unlimited**]を指定した場合, ディスクがいっぱいになるまでファイルを拡張できます。
- **► FILEGROWTH:** ファイルの自動拡張の増分量。この引数には、既存のファイ ル・サイズに対するパーセンテージ,または固定のサイズのどちらかを指定 できます。

クライアントから送信された変更通知によって自動拡張処理が開始され、ク ライアントがタイムアウトした場合,拡張処理は正常に終了しません。この ため,次回クライアントが変更通知を送信したときには,自動拡張処理が始 めから開始され,再びタイムアウトする可能性があります。

この問題を避けるには、データベースが容量の上限近く達するたびに(たと えば空き容量が残り 20% を下回るなど)ファイルを手動で拡張するか,また は拡張の増分量を,クライアントのタイムアウト設定よりも短い時間で割り 当てることが可能な固定のサイズに設定することをお勧めします。増分量を 小さくすると,ファイル・システムのフラグメンテーションが増えるためお 勧めしません。他方で,非常に大きな増分量を使用すると,自動拡張が終了 するのを待っている間に,クライアントの送信する変更の接続がタイムアウ トしてしまうことがあります。大規模なデータベースでは、パーセンテージ 増分量によってデータベースが急激に増大する可能性があるため、パーセン テージ増分量は回避する必要があります。

この問題の詳細については,Microsoft ナレッジ・ベースの記事 - 305635 ([http://support.microsoft.com/default.aspx?scid=kb;ja-jp;Q305635\)](http://support.microsoft.com/default.aspx?scid=kb;en-us;Q305635) を参照してく ださい。

### <span id="page-44-0"></span>**tempdb** データベース設定

tempdb システム・データベースを頻繁に拡張すると,データベースのパフォー マンス,特に大規模な Microsoft SQL Server システムに影響を及ぼすおそれが あります。そのため、tempdb のサイズは、早期に拡張する必要がない十分な大 きさにしてください。増分量はフラグメンテーションを避けるのに十分な大き さにして,しかも適度な時間で拡張し,大きくなりすぎないようにしてくださ い。最小初期サイズ 1 GB,増分量 50 MB で tempdb を作成します。tempdb データベースは,複数のディスク,理想的には RAID 0+1 コントローラでスト ライピングしてください。tempdb データベースは,それぞれのディスク・セッ トに移動することをお勧めします。

過酷な使用時でも tempdb が拡張できる十分なディスク容量を確保するため に,tempdb を配置するドライブには少なくとも 20 GB の空きディスク容量を 残しておくことをお勧めします。

### ファイル・グループ

ファイル・グループはデータ・ファイルを論理的にグループ化するものです。次 の各オブジェクトは,それぞれ個別のファイル・グループ単位に含めることが できます。

- ➤ 表内のデータ
- ▶ テーブルのラージ・オブジェクト (text, ntext, image カラム)
- ➤ インデックス

データは、オブジェクトの格納先であるファイル・グループに属しているすべ てのファイルに,各ファイルの空き容量に比例して挿入されます。**.mdf** ファイ ルは **PRIMARY** ファイル・グループに配置されます。このグループは,データ ベースの作成時には **Default** のファイル・グループとしてマークされています (ファイル・グループが指定されていないときの,オブジェクトの標準のファイ ル・グループ)。ほかのデータ・ファイル(**.ndf** ファイル)を個別のファイル・ グループに配置しなければ,これらのファイルも **PRIMARY** ファイル・グループ に配置されます。**Default** ファイル・グループは,後で変更できます。

ファイル・グループはパフォーマンス・チューニングや保守に利用できます。詳 細については、Microsoft SQL Server のオンライン・ドキュメント http://www.microsoft.com/downloads(英語版)を参照してください。

ファイル・グループを保守のために使用する方法の例を次に示します。

**► 部分的復元 :** Microsoft SQL Server では,単一のテーブルの復元がサポート されていません。単一のテーブルをファイル・グループに配置した場合でも, ほかのデータよりも前の時点までファイル・グループを復元することはでき ません。その代わりに,ファイル・グループとほかのデータとの同期をとる ために,すべてのログ・ファイルのバックアップを適用する必要があります。 Microsoft SQL Server では、別の名前が付いたデータベースへの部分的復元 がサポートされています。部分的復元を使うと,単一のファイル・グループ の復元が可能になり,指定時点への復元を実施できます。ただし,**PRIMARY** ファイル・グループには SYSTEM テーブルが含まれているため,このファイ ル・グループを復元する必要があります。

論理的なエラーが発生した場合に単一のテーブルを指定時点まで復元するに は,次のようにファイル・グループをデータベースに設計する必要があります。

- ➤ **.mdf** ファイルが,**PRIMARY** ファイル・グループ内の唯一のファイルであ ることを確認します。
- ▶ それぞれの大きなテーブルを個別のファイル・グループに配置します。
- ▶ 小さなテーブルをすべて、別の1つのファイル・グループに配置します。

## <span id="page-45-0"></span>システム・データベース

Microsoft SQL Server の良好なパフォーマンスを実現する上で,次のシステム・ データベースは特に重要です。

**► tempdb :** tempdb システム・データベースは, Microsoft SQL Server のさま ざまな処理において明示的にまたは暗黙のうちに使用されます。これらの処 理には,ローカルおよびグローバルの一時テーブルの作成,クエリ実行の中 間結果をスプールするために暗黙のうちに実行される作業テーブルの作成, ソート処理,などがあります。

システムが正しく設定されていないと,tempdb データベースがパフォーマン スのボトルネックになることがあります。そのため、tempdb データベース の初期サイズを正しく決定することが非常に重要です。

データベース·サイズの設定の詳細については、45 [ページの「](#page-44-0)tempdb デー [タベース設定」](#page-44-0)を参照してください。

tempdb のファイルを移動するには、ALTER DATABASE tempdb MODIFY FILE コマンドを使用して, Microsoft SQL Server を再起動します。

➤ **master**,**msdb**,**model :** これらのデータベースは Microsoft SQL Server を 運用する上できわめて重要ですが,メタ・データのみ格納されるため,tempdb よりも小さなサイズです。

これらのデータベースの格納先には,フォールト・トレラントのディスク (RAID 1 が理想的)を使用することをお勧めします。

注 **:** HP Universal CMDB の認定を受ける場合は,システム・データベースを フォールト・トレラントのディスクに配置してください。RAID 1 ディスクを 使用することをお勧めします。

データベースのプロパティをチェックするには,次のコマンドを実行します。

EXEC sp\_helpdb < データベース名 >

# <span id="page-46-0"></span>データベースの設定

必要なデータベースの作成が完了したら,データベースに新しいファイルを追 加したり,既存のデータベース・ファイルのプロパティを変更したり,データ ベース設定オプションを適切に設定したりできます。

本項の内容

- ▶ 47 [ページの「データベース・ファイルの設定」](#page-46-1)
- ▶ 48 [ページの「データベースの設定オプション」](#page-47-0)

## <span id="page-46-1"></span>データベース・ファイルの設定

データベース・ファイルの特定のプロパティの変更や,ファイルの追加および 削除は,次の方法で実行できます。

- ▶ Management Studio の [プロパティ] ダイアログ・ボックスを使用する
- ► ALTER DATABASE コマンドを使用します。詳細については、Microsoft SQL Server のオンライン・ドキュメント http://www.microsoft.com/downloads(英 語版)を参照してください。

### ファイルの追加

データ・ファイルは,データベースの既存のファイル・グループまたは新規の ファイル・グループに追加できます。特別な制約や要件はありません。

### ファイルの削除

ファイルを削除するには,まず DBCC SHRINKFILE コマンドの EMPTYFILE オ プションを使用してファイルを空にする必要があります。これにより,ファイ ルのデータがファイル・グループ内のほかのすべてのファイルに送信されます。 ファイルを空にしたら, ALTER DATABASE < データベース名 > DROP FILE コ マンドを使用してファイルを削除できます。

## ファイル・プロパティの変更

すべてのデータベースについて,サイズに関連するプロパティを変更できるほ か, tempdb データベースについては、ファイル名プロパティを変更できます (この変更は Microsoft SQL Server の再起動後に有効になります)。SIZE, MAXSIZE および FILEGROWTH プロパティは, ALTER DATABASE tempdb MODIFY FILE コマンドを使用して変更できます。SIZE プロパティは増加だけ が可能です。

ファイルを縮小するには DBCC SHRINKFILE コマンドを使用します。ファイル のプロパティの詳細および推奨事項については,41 [ページの「データベースの](#page-40-0) [作成」](#page-40-0)を参照してください。

### <span id="page-47-0"></span>データベースの設定オプション

各データベースには,データベースの振る舞いを決める 1 組の設定オプション が格納されています。データベース・オプションは、次のユーティリティのい ずれかを使用して表示または変更できます。

- ➤ Management Studio の[プロパティ]ダイアログ・ボックスの[オプション]タブ
- ▶ EXEC sp\_dboptions ストアド・プロシージャ
- ➤ ALTER DATABASE < データベース名 > SET コマンド

注 **:** このダイアログ・ボックスで,すべてのデータベース設定オプションを 使用できるわけではありません。

次の表は、標準の設定オプション,および HP Universal CMDB の認定を受け るのに必要な設定の一覧を示します。

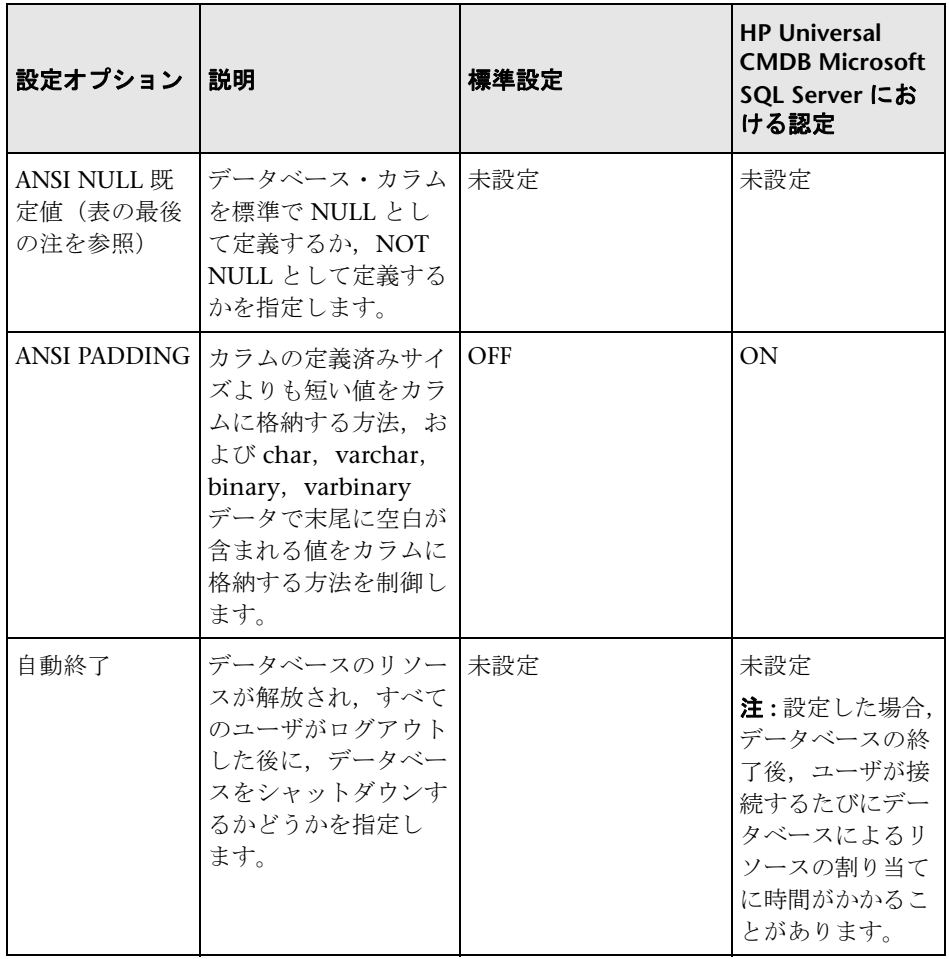

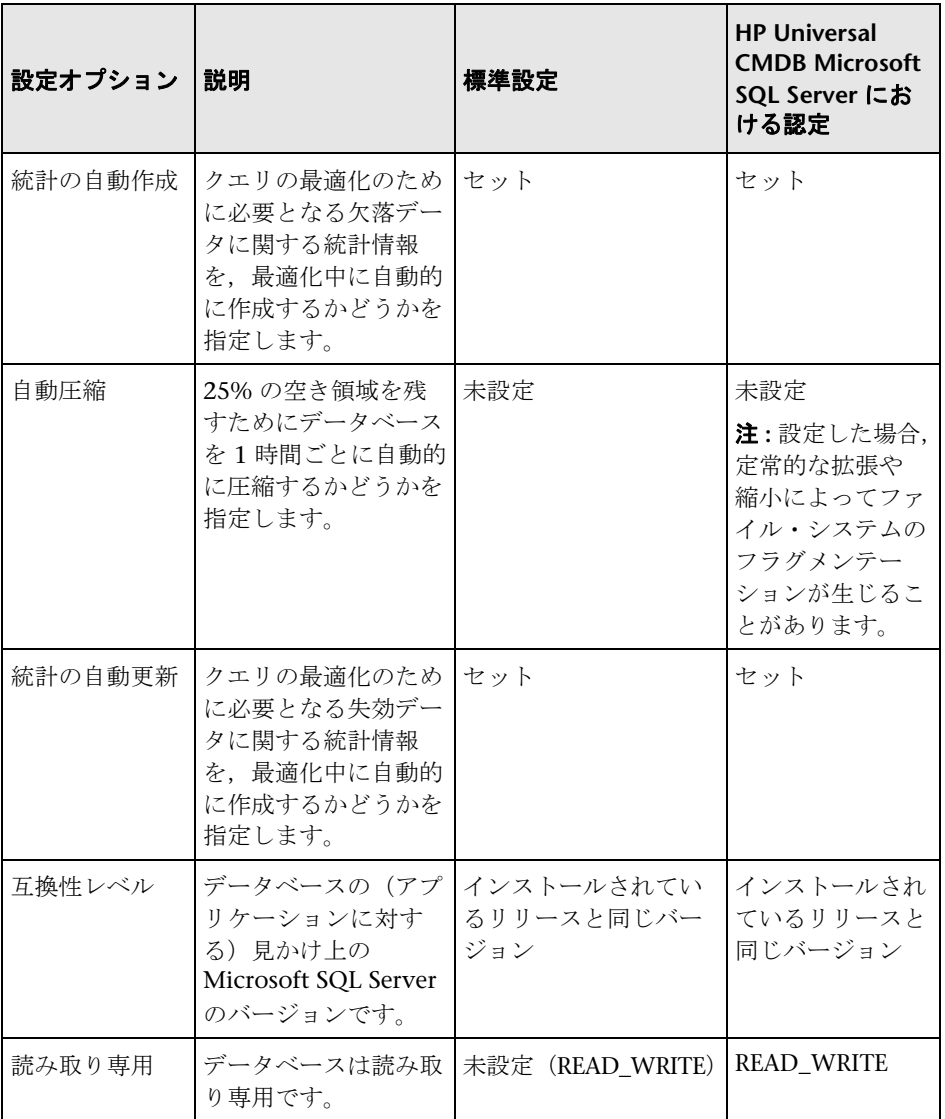

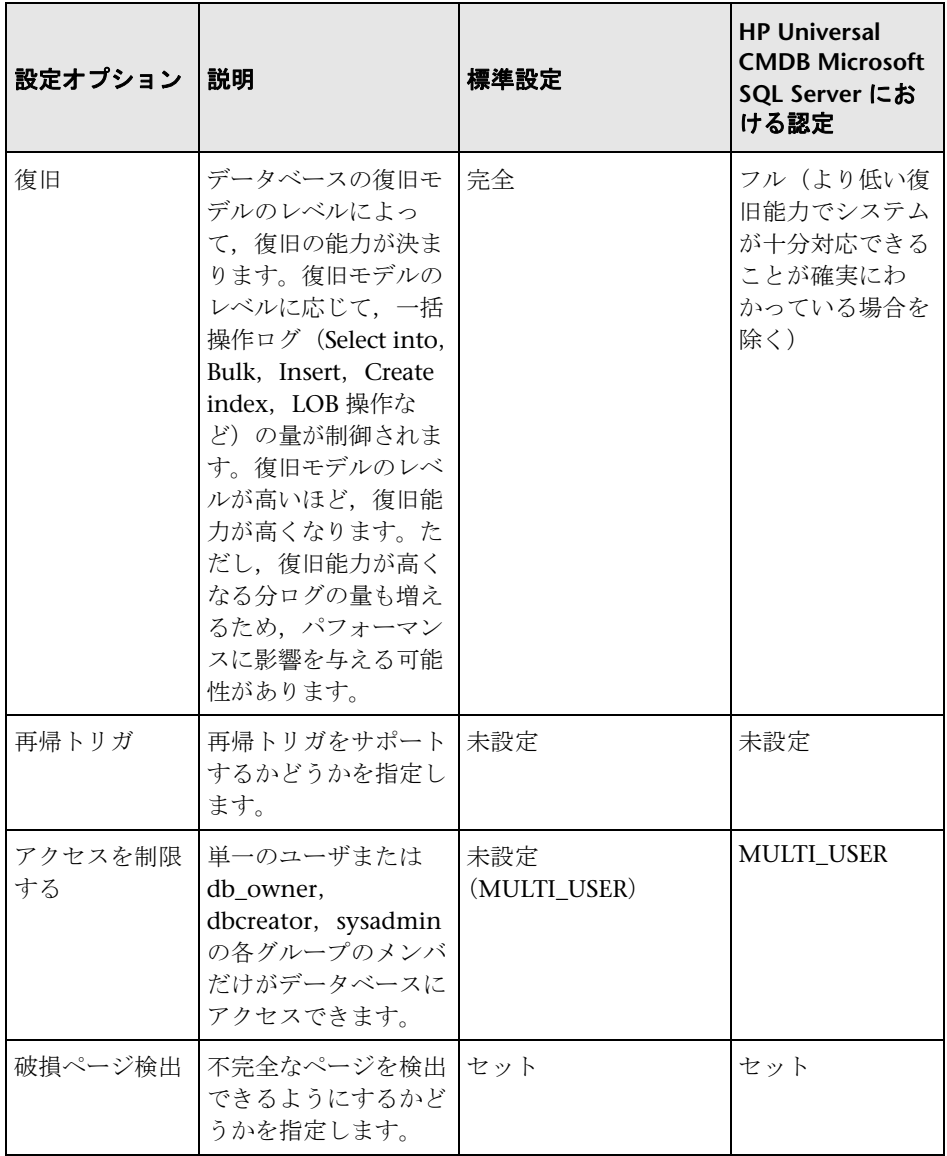

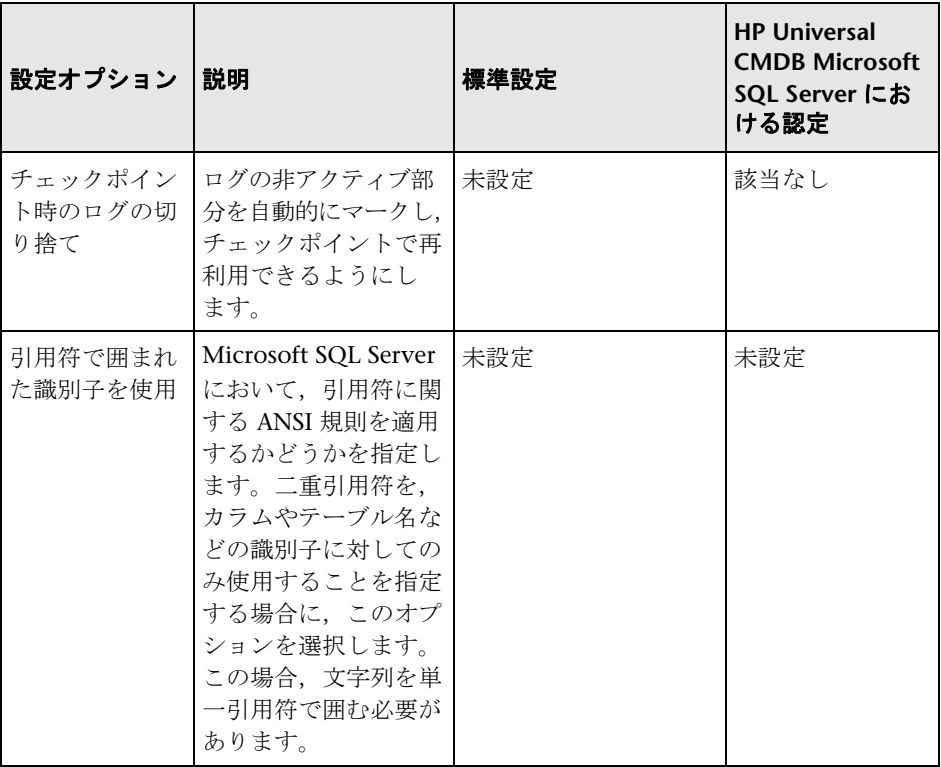

注 **:**Management Studio では,すべての ANSI オプションを設定できるわけで はありません。ANSI データベース設定オプションには、ANSI\_NULLS, ANSI NULL DEFAULT, ANSI PADDING, ANSI WARNINGS, ARITHABORT, CONCAT NULL YIELDS NULL, NUMERIC\_ROUNDABORT,および QUOTED\_IDENTIFIER などがあります。

なお,設定したオプションは,より上位のオプション設定が優先されるため,有 効にならない場合があります。

たとえば,セッション・オプション **QUOTED\_IDENTIFIER** がオンにされた場合, それと同等のデータベース設定オプションは無視されます。ツールやデータ ベース・インタフェースによっては,特定のセッション・オプションを on また は off にするものがあります。そのような場合は関連するデータベース設定オプ ションが効果を持つことはありません。

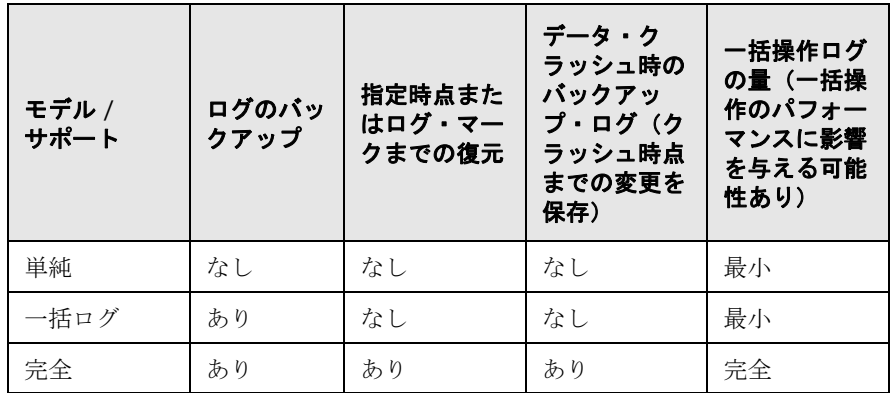

次の表は,各復旧モデルの特性の概要を示します。

データベースのプロパティをチェックするには,次のコマンドを実行します。

#### EXEC sp\_helpdb < データベース名 >

SQL データベースの詳細については, Microsoft SQL Server のオンライン・ド キュメント(htttp://www.microsoft.com/downloads)(英語版)を参照してください。

**6**

# **Microsoft SQL Server** データベースの保守

本章では,Microsoft SQL Server 上に作成した HP Universal CMDB データベー スに対して推奨される各種の保守作業について説明します。具体的には,デー タベースのバックアップ,データベースの整合性の検査,フラグメンテーション への対処、およびデータベースの監視について説明します。

#### 本章の内容

- ▶ データベースのバックアップ (55 ページ)
- ▶ データベースの整合性とフラグメンテーション (59 ページ)

# <span id="page-54-0"></span>データベースのバックアップ

Microsoft SQL Server では,データベースの主要なバックアップ方法として,全 体バックアップ,差分バックアップ,ログ・バックアップの3種類をサポート しています。また,ファイルのバックアップと,ファイル・グループのバック アップもサポートしています。これらについては以降の別の項で説明します。要 求される復旧の要件に応えるバックアップ方針を決定するには、各バックアッ プのタイプと,前項で説明した復旧モデルのデータベース設定オプションにつ いて,十分に理解する必要があります。

バックアップ操作は Microsoft SQL エージェント・ジョブを使用して自動化でき ます。Microsoft SQL エージェント (SQLServerAgent サービス) は Microsoft SQL Server のインストール時に自動的にインストールされます。オペレーティン グ・システムの[サービス]アプレットで,Microsoft SQL エージェントがサー バの起動時に自動起動するように設定されていることを確認します。

次の各項目は,すべての種類のバックアップに該当します。

- ▶ バックアップには、バックアップが完了するまでに発生したすべての変更が 含まれます。
- ▶ バックアップはシステムの稼動中に実行できますが、バックアップ処理は、シ ステムのパフォーマンスに悪影響を及ぼす可能性があるため,データベース のバックアップは活動量の少ない時間帯に行うことをお勧めします。
- ➤ 次の操作はバックアップ処理中に実行しないようにします。
	- ➤ ファイルの追加または削除
	- ➤ データベースの圧縮
- ▶ バックアップ先には、ディスク・デバイス (ローカル,または Microsoft SOL Server サービス・アカウントがアクセス許可を必要とする共有ネットワーク 上のもの)か,またはテープ(ローカルのみ)を指定できます。

本項の内容

- ➤ 56 [ページの「全体バックアップ」](#page-55-0)
- ➤ 57 [ページの「差分バックアップ」](#page-56-0)
- ➤ 57 [ページの「ログ・バックアップ」](#page-56-1)
- ▶ 58 [ページの「ファイルとファイル・グループのバックアップ」](#page-57-0)
- ▶ 58 [ページの「保守計画」](#page-57-1)
- ▶ 58 [ページの「トランザクション・ログの問題」](#page-57-2)

### <span id="page-55-0"></span>全体バックアップ

データベース全体のバックアップを行うと,データ,メタ・データ,ファイル 情報など,バックアップ対象のデータベースに関するすべての情報がバック アップの対象になります。全体バックアップは,差分バックアップおよびログ・ バックアップの土台となります。小さなデータベース(たとえば,主にメタ・ データを格納するシステム・データベースなど)では,全体バックアップを毎 日実行することをお勧めします。大きなデータベースでは,一般に,期間を空 けて(1週間に1回など)全体バックアップを実行することをお勧めします。

全体バックアップの格納に必要な記憶容量は,ファイルの使用済みデータ部の記 憶容量とほぼ同じです。たとえば,データ・ファイルの合計サイズが 20 GB で, そのうち 15 GB だけが使用されている場合(5 GB の空き領域がある場合)は, データベース全体のバックアップにはおよそ 15 GB 必要です。

### <span id="page-56-0"></span>差分バックアップ

差分バックアップは,最後の全体バックアップ以降に変更のあったエクステン ト(8 KB のページが 8 個連続するブロック)のバックアップに使用します。デー タベースを復元するときは,全体バックアップの後に実行された最後の差分 バックアップを復元するだけで済みます。

インデックスの再構成やフラグメンテーションの解消など,データの大部分に影 響を与えるような操作を実行した後は,全体バックアップを実行することをお勧 めします。このような場合に全体バックアップを実行しないで差分バックアップ を行うと,バックアップのサイズが非常に大きくなることがあります。インデッ クスの再構成やフラグメンテーションの詳細については,59 [ページの「データ](#page-58-0) [ベースの整合性とフラグメンテーション」](#page-58-0)を参照してください。

通常,差分バックアップは全体バックアップの合間に実行するようにスケ ジューリングします。たとえば,全体バックアップを週に一度実行する場合は, 差分バックアップを毎日、または1日に数回、実行します。

差分バックアップの格納に必要な記憶容量は,最後の全体バックアップ以降に 変更のあったエクステント (64 KB のブロック)の合計サイズです。

### <span id="page-56-1"></span>ログ・バックアップ

全体バックアップおよび差分バックアップは,主にエクステントのイメージを バックアップすることを中心としています。一方,ログ・バックアップはこの ような方法とは異なり,トランザクション・ログに基づいてトランザクション をバックアップし,復元時にそれらを再生します。ログ・バックアップを実行 するには,データベースを完全復旧モデルまたはバルク・ログ復旧モデルに設 定する必要があります。指定時またはログ・マークまでの復元を実行する場合, またはデータのクラッシュ時にログに記録された変更をバックアップする場合 は,データベースを完全復旧モデルに設定する必要があります。このように設 定しなければ,最後のバックアップ以降に行われた変更がすべて失われます。

ログ・バックアップは増分処理されるため,以前のログ・バックアップ以降に 行われたトランザクションのみがバックアップされます。データベースを復元 するときは,復元した最後の差分(または完全)バックアップの後のすべての ログ・バックアップを復元する必要があります。

ログ・バックアップではまた,バックアップされたログの一部分が再利用可能と マークされます。完全復旧モデルまたはバルク・ログ復旧モデルに設定したデー タベースでは,バックアップされていないログの一部は再利用できません。ログ がいっぱいになり, Microsoft SOL Server がログの先頭に戻るためのログ循環を 実行できず,ログ領域を再利用できなくなったときは,ログを拡張する必要があ ります。したがって,ログ・バックアップの頻度は,トランザクション・ログに 必要なサイズを決める要素になります。ログ・バックアップを頻繁に行えば,ト ランザクション・ログのサイズを小さく抑えることができます。ログは可能なか ぎり頻繁に(たとえば 30 分ごとに)バックアップすることをお勧めします。

## <span id="page-57-0"></span>ファイルとファイル・グループのバックアップ

データベース全体をバックアップする代わりに,ファイルまたはファイル・グ ループをバックアップできます。ただし,ファイルまたはファイル・グループ を 1 つ復元する場合,ファイルまたはファイル・グループとデータベースの残 りの部分との同期をとるために,すべてのログ・バックアップを障害発生時点 まで(障害発生時点を含む)適用する必要があります。このタイプのバックアッ プは,一般に全体バックアップを頻繁に実行することのできない,非常に大規 模なデータベースに適しています。

### <span id="page-57-1"></span>保守計画

Microsoft SOL Server Management Studio の「管理]ツリー・ビューの下に, [データベース メンテナンス プラン] というグラフィカル・ツールがあります。 このツールを使用して,一般的な保守作業(全体バックアップ,ログ・バック アップ,整合性検査,インデックスの再構成,統計情報の収集)を定義して自 動的に実行できます。

### <span id="page-57-2"></span>トランザクション・ログの問題

ログは,保守の観点から見た場合,取り扱いに十分注意する必要があります。ロ グがいっぱいになると,まず,バックアップ済みで非アクティブのログ領域の 循環と再利用が試みられますが,そのような領域が存在しなければ,ファイル の拡張が試みられます。ファイルを拡張する余地がなければ、Microsoft SOL Server によってデータ変更要求が拒否されます。

ログの領域不足を防ぐには,十分大きなログ領域を確保し,頻繁にバックアップ を行います(スケジュールに従って行うのが理想的です)。また,ログのアクティ ブ部分とは、処理が完了していない最も古いトランザクションから始まり、ログ 内の現在のポインタの位置まで続きます。このアクティブ部分の再利用や切り捨 てはできません。トランザクションの処理が完了しないまま長い時間が経つと,た とえログのバックアップをしていたとしても,ログがいずれ領域不足に陥ります。

このような問題の有無を調べるには、DBCC OPENTRAN を実行して、最も長 い時間完了しないままになっているトランザクションを取得します。該当する トランザクションを実行しているプロセスを終了して,そのトランザクション の処理をロールバックするには、次のコマンドを使用します。

KILL < プロセス ID>

注 **:** Microsoft SQL Server では,DBCCSHRINKFILE コマンドは常に正常に実行 されます。

# <span id="page-58-0"></span>データベースの整合性とフラグメンテーション

データベース・オブジェクトの物理的な整合性について定期的に検査し、パ フォーマンス低下の主な原因となるインデックスのフラグメンテーションの問 題に対処することは重要です。

本項の内容

- ➤ 60 [ページの「データベースの整合性」](#page-59-0)
- ➤ 60 [ページの「ファイル・システムのフラグメンテーションについて」](#page-59-1)
- ➤ 61 [ページの「内部フラグメンテーションについて」](#page-60-0)
- ➤ 61 [ページの「外部フラグメンテーションについて」](#page-60-1)
- ➤ 62 [ページの「インデックスのフラグメンテーションの検出と対処」](#page-61-0)
- ▶ 64 [ページの「インデックスの監視と再構築を行うための提供ユーティリ](#page-63-0) [ティ」](#page-63-0)
- ➤ 66 [ページの「分散の統計」](#page-65-0)
- ➤ 66 [ページの「統計を更新するユーティリティ」](#page-65-1)

### <span id="page-59-0"></span>データベースの整合性

DBCC CHECKDB を定期的に実行し,データベース内のオブジェクトの割り当 てと構造上の整合性を検査することをお勧めします。DBCC CHECKDB コマン ドは、Microsoft SOL エージェント・ジョブを使用して自動化できます。次の構 文を使用します。

DBCC CHECKDB (' データベース名 ')

注 **:** WITH NO\_INFOMSGS オプションを使用すると,処理量と tempdb の使用 率を減らすことができます。また,PHYSICAL\_ONLY オプションを使用して, 物理面(ページ構造とレコード・ヘッダ)のみの簡単なテストを実行すること もできます。

Microsoft SQL Server データベースにはスキーマ・ロック(スキーマの変更を 防ぐもの)だけが保持され,データ変更は保持されません。そのため,DBCC CHECKDB コマンドはオンラインで実行できます。ただし,DBCC CHECKDB コマンドは,ほかの処理が少ない時間帯に実行することをお勧めします。これ は,システムのパフォーマンスに悪影響を及ぼす可能性があるためです(DBCC CHECKDB は CPU とディスクを集中的に使用するコマンドであり,ソート処理 のために tempdb を使用します)。

### <span id="page-59-1"></span>ファイル・システムのフラグメンテーションについて

ファイル・システムのフラグメンテーションは,データベース・ファイルだけ でなく,すべてのディスク・ファイルに関係します。フラグメンテーションは, ファイルの新しい部分が追加されたり,既存の部分が削除されたりするときに, 同じファイルを構成する各部分がディスクのさまざまな領域に分散することに よって生じます。ファイル・システムのフラグメンテーションが進むと,通常 はそれほど深刻にはならないものの,ディスク・アクセスが遅くなり,ディス ク操作の全般的なパフォーマンスが低下します。

ファイル・システムのフラグメンテーションを解消するには,ファイルの各部 分をハード・ディスク上の連続するセクタに書き込み直します。これにより, データ・アクセスやデータ取得が速くなります。データベース・ファイルのフ ラグメンテーションを防ぐには,できるだけ初期サイズが大きいファイルを作 成し,将来の変更に対処できるようにします。また,ファイルがいっぱいになっ て手作業で拡張するときには増分を大きくします。

データベース・ファイルの将来のサイズを予測できない場合は,小さな断片が発 生するのを防ぐために,ファイルの増分量として大きな値を使用します。ただし, あまり大きな値を使用すると,ファイルの自動拡張時にクライアント要求がタイ ムアウトしてしまうため,注意が必要です(詳細については,41 [ページの「デー](#page-40-2) [タベース権限」](#page-40-2)を参照してください)。また、データベースの自動圧縮オプション の使用は避けます。このオプションを使用すると,データベース・ファイルの 継続的な圧縮と拡張によって,フラグメンテーションが生じる可能性が高くな ります。

注 **:** デフラグ・ユーティリティは定期的に実行することをお勧めします。

### <span id="page-60-0"></span>内部フラグメンテーションについて

内部フラグメンテーションとは,ページに含まれるデータの割合のことです。 HP Universal CMDB システムのように,トランザクションによってデータが頻 繁に挿入されるという特性を持つ環境では,インデックス内で新しいデータが 発生することを予測して内部フラグメンテーションを生じさせることで、パ フォーマンス向上につながることがあります。インデックス・ページの一定の 割合を空けておくことで,しばらくの間はページの分断を避けることができま す。このことは,実際のデータ・ページを格納しているクラスタ化インデック スの場合に特に重要です。内部フラグメンテーションは、DROP\_EXISTING オ プションと FILLFACTOR オプションを指定した CREATE INDEX コマンドを実 行するか,または FILLFACTOR オプションを指定した ALTER INDEX REBUILD コマンド(オンラインまたはオフライン)を実行して,インデックスを定期的 に再構成することによって実現できます。FILLFACTOR オプションは,リーフ・ レベルのインデックス・ページをどの割合までいっぱいにするかを指定します。

### <span id="page-60-1"></span>外部フラグメンテーションについて

インデックスでページの分断が発生しているときに,新しく割り当てられた ページがデータベース・ファイルから取得されたとします。ページの分断が生 じている場合,分断されているページに隣接するページを割り当てるのが理想 です。しかし実際には,分断されたページに隣接する領域はすでに使用されて いるのが普通です。ページ分断の発生量が増えると,その分だけインデックス のリンク・リストがディスク上のページの物理的なレイアウトを反映しなくな り,外部フラグメンテーションの量が増えます。

ページ分断の発生量が増えると,その分だけインデックスのリンク・リストが ディスク上のページの物理的なレイアウトを反映しなくなり,外部フラグメン テーションの量が増えます。リンク・リストはディスク上のページの物理的な レイアウトを反映し,順序付きインデックス・スキャンを実施するときには, ディスクからページを取得する際にディスクの読み取り装置が一方向に移動す ることが理想です。

内部フラグメンテーションを導入し,リーフ・レベルのインデックス・ページ を一定の割合だけ空けておき,しばらくの間はページの分断を避けることに よって,外部フラグメンテーションに積極的に対処できます。前述のように,内 部フラグメンテーションは,FILLFACTOR オプションを使用して定期的にイン デックスを再構築することで実現できます。また,インデックスの外部フラグ メンテーションの状態を確認し,インデックスを再構成することで,外部フラ グメンテーションに対処することもできます。

# <span id="page-61-0"></span>インデックスのフラグメンテーションの検出と対処

### **sys.dm\_db\_index\_physical\_stats** を使用してフラグメンテーション を検出する

動的管理関数の **sys.dm\_db\_index\_physical\_stats** を使用して,インデックスの フラグメンテーションの程度を確認します(Microsoft SQL Server 2005 よりも 前のリリースの DBCC SHOWCONTIG 関数の置き換え)。特定のインデックス, テーブルまたはインデックス付きビュー内のすべてのインデックス,特定の データベース内のすべてのインデックス,またはすべてのデータベース内のす べてのインデックスのフラグメンテーションを検出できます。パーティション 分割されたインデックスの場合,**sys.dm\_db\_index\_physical\_stats** では,各パー ティションのフラグメンテーション情報も提供されます。

テーブルのフラグメンテーションは,テーブルおよびテーブルに対して定義した インデックスに対して行われたデータ変更プロセス (INSERT, UPDATE, およ び DELETE ステートメント)を通じて生じます。これらの変更は通常,テーブ ルとインデックスの行全体で等しく分散して行われないため,各ページの使用済 み割合は時間の経過とともに変わります。テーブルのインデックスの全体または 一部をスキャンするクエリについては,この種類のフラグメンテーションのため にクエリに対する応答が遅くなることがあります。

```
sys.dm_db_index_physical_stats のテーブル構文は次のとおりです
sys.dm_db_index_physical_stats (
{ database_id | NULL }
, { object_id | NULL }
, { index id | NULL | 0 }
, { partition_number | NULL }
, { mode | NULL | DEFAULT }
)
次のように,このコマンドを通常の select ステートメントとしてテーブルから
```
実行します。

select \* from sys.dm\_db\_index\_physical\_stats (DB\_ID('<BAC\_database>'), object id('<Table Name>'), NULL, NULL, 'SAMPLED')

sys.dm\_db\_index\_physical\_stats によって返される **Avg\_fragmentation\_in\_percent** カラムは,インデックスの論理およびエクステン ト・フラグメンテーションです。

sys.dm\_db\_index\_physical\_stats の詳細については,Microsoft SQL Server 2005 のオンライン・ドキュメント http://www.microsoft.com/technet/prodtechnol/sql/2005/downloads/books.mspx (英語サイト)を参照してください。

### フラグメンテーションの対処

sys.dm db index physical stats によって返されるテーブル・カラム **Avg\_fragmentation\_in\_percent** は,インデックスあたりのフラグメンテーション の程度を反映します。この値に基づいて,フラグメンテーションに対処するかど うかと,どのような手法でフラグメンテーションに対処するかを決定できます。

次の大まかなガイドラインに基づいて,フラグメンテーションを修正するため の最適な手法を決定します。

- ➤ **5%** から **30% :** ALTER INDEX REORGANIZE コマンドを使用して,インデッ クスを再編成します。インデックスの再編成は常にオンラインで実行されます。
- **► 30% を超える** : ALTER INDEX REBUILD コマンドを使用してインデックスを 再構築します。インデックスの再構築はオンラインまたはオフラインで実行 できます。再編成オプションと同様の可用性を実現するには、オンラインで インデックスを再構築します。

非常に低いレベルのフラグメンテーション (5% 未満)については、これらのコ マンドを使用して対処しないでください。非常に少量のフラグメンテーション を削除しても,得られる利益はごくわずかです。

インデックスのフラグメンテーションの解消方法については、SQL Server オン ライン・ドキュメントの『Designing and Implementing Structured Storage』 (英語版) の「Reorganizing and Rebuilding Indexes」

(http://technet.microsoft.com/en-us/library/ms189858.aspx)(英語サイト)を参 照してください。

注 **:** CMDB データベースのデータは頻繁に変更されるため,自動的にインデック スを再構成するタスクを データベース用に作成することを強くお勧めします。

# <span id="page-63-0"></span>インデックスの監視と再構築を行うための提供ユーティリティ

HP Universal CMDB では、断片化されたインデックスの検出と再構成に使用で きる2つのユーティリティが提供されます。rebuild fragmented indexes.bat ユーティリティでは,論理スキャン・フラグメンテーション(Logical scan fragmentation)とスキャン密度(Scan Density)の基準を用いて,断片化され たインデックスを検出し,指定に基づいて再構築を実行します。断片化された テーブルのリスト作成操作はシステムのパフォーマンスに対してほとんど影響 しないため,作業中に実行できます。インデックスの再構築操作は,プロセス実 行中にテーブルを部分的にロックしてしまうため,パフォーマンスを妨げること があり,CPU と入出力の使用率が高まります。インデックスの再構築はメンテ ナンス・ウィンドウから行うことをお勧めします。これらのユーティリティは, データベース管理者が実行してください。

Microsoft SQL Server のユーティリティは,HP Universal CMDB サーバの **<HP Universal CMDB** ルート・ディレクトリ **>**\**UCMDBServer**\**tools**\ **dbscripts**\**mssql** ディレクトリにあります。

### データベース内のインデックスをすべて再構築するユーティリティ

データベース内のインデックスをすべて再構築するユーティリティ **rebuild indexes.bat** ユーティリティは、データベース内のすべてのテーブルを 対象に実行され,関連するインデックスを再構築します。

### **rebuild\_indexes.bat** ユーティリティを実行するには,次の手順を実行します。

次のパラメータを指定して **rebuild\_indexes.bat** を実行します。

- ➤ SQL Server 名
- ▶ データベース名
- ➤ SA パスワード

例 :

rebuild\_indexes.bat SQL\_SRVR\_3 UCMDB\_DB\_3 ad%min52.

この手続きの出力は,同じディレクトリ内の **rebuild\_indexes.log** ファイルに配 置されます。

## インデックスごとのフラグメンテーション・レベルに基づいたインデッ クス再構築のユーティリティ

**rebuild fragmented indexes.bat** ユーティリティには次の2つの動作モード があります。

- **► 断片化されたテーブルの一覧表示**: このモードでは、後でテーブルを再構築 するのに必要なコマンドとともに,断片化されたテーブル(フラグメンテー ションが 30% を超えるテーブル)の一覧が返されます。
- **► 断片化されたテーブルの再構築** : このモードでは, 断片化されたテーブル (フ ラグメンテーションが 30% を超えるテーブル) がすべて再構築されます。

### **rebuild\_fragmented\_indexes.bat** ユーティリティを実行するには,次の操作 を実行します。

次のパラメータを指定して **rebuild\_fragmented\_indexes.bat** を実行します。

- ➤ SQL Server 名
- ▶ データベース名
- ➤ SA パスワード
- ▶ 動作モード-0は,後で使用する再構築スクリプトを提供。1は,インデック スを自動的に再構築。

次に例を示します。

rebuild\_fragmented\_indexes.bat SQL\_SRVR\_3 UCMDB\_DB\_3 ad%min52 1

この手続きの出力(断片化されたテーブルと再構築コマンドのリスト)は、同 じディレクトリ内の **rebuild\_indexes.log** ファイルに配置されます。

# <span id="page-65-0"></span>分散の統計

Microsoft SQL Server を使用して,カラム内の値の分散に関する統計情報を作 成できます。この統計情報をクエリ・プロセッサで使用して,クエリを評価す るための最適な方法を確認できます。インデックスの作成時に,SQL Server は インデックス対象のカラムの値の分散に関する統計情報を自動的に格納しま す。SQL Server のクエリ・オプティマイザは,これらの統計情報を使用して, クエリに対してインデックスを使用する影響を見積もります。カラム内のデー タが変更されるのに従って,インデックスおよびカラム統計情報は古くなり,ク エリ・オプティマイザが決定するクエリの処理方法は最適ではなくなる可能性 があります。

そのため,インデックス統計情報を毎日更新して,テーブル内のデータ値の分 散に関する最新の情報をクエリ・オプティマイザに提供することをお勧めしま す。これにより,クエリ・オプティマイザはデータベースに格納されているデー タに関して多くの情報を保持できるため,データへのアクセスに関する最適な 方法をより適切に判断できます。

**auto update statistics database** オプションが有効になっているかどうかに関 係なく,データは頻繁に変更されるので各 HP Universal CMDB データベースの 統計を毎日更新する自動タスクを作成することをお勧めします。このタスクでは, 特定のデータベースに対して **sp\_updatestats** API を実行する必要があります。

# <span id="page-65-1"></span>統計を更新するユーティリティ

update statistics.bat ユーティリティには、次の 2 つの動作モードがあります。

- ➤ 古い統計情報を含むテーブルの一覧表示 : このモードでは,後でテーブルの統 計情報を更新するのに必要なコマンドとともに,テーブルのリストが返され ます。
- ▶ テーブルの統計情報の更新:このモードでは、古い統計情報を含むすべての テーブルが更新されます。

### update\_statistics.bat ユーティリティを実行するには、次の手順を実行します。

**<HP Universal CMDB** ルート・ディレクトリ **>**\**UCMDBServer**\ **tools**\**dbscripts**\**mssql** から,次のパラメータを指定して **update\_statistics.bat** を実行します。

- ➤ SQL Server 名
- ▶ データベース名
- $\triangleright$  SA パスワード
- ▶ 動作モード:0は,後で使用するスクリプトを提供。1は,統計情報を自 動的に更新。

#### たとえば, update\_statistics.bat SQL\_SRVR\_3 UCMDB\_DB\_3 ad%min52 1

この手続きの出力(テーブルと更新コマンドのリスト)は,同じディレクトリ内 の update\_statistics.log ファイルに配置されます。

注 **:** Microsoft SQL Server でのアプリケーション・パフォーマンスのトラブル・ シューティングの詳細については、次のドキュメントを参照してください。 [h](http://www.microsoft.com/technet/prodtechnol/sql/2005/tsprfprb.mspx)ttp://www.microsoft.com/technet/prodtechnol/sql/2005/tsprfprb.mspx (英語サイト)

### 第 **6** 章 • Microsoft SQL Server データベースの保守

# **Windows** 認証を使用した **Microsoft SQL Server** データベースへのアクセス

別途設定を行わない限り,HP Universal CMDB では Microsoft SQL Server 認証 を使用して Microsoft SQL Server データベースにアクセスします。ただし, Windows 認証を使用することもできます。

この章では,HP Universal CMDB で Windows 認証を使用して Microsoft SQL Server データベースにアクセスする方法について説明します。

### 本章の内容

► HP Universal CMDB で Windows [認証による作業を有効にする\(](#page-68-0)69 ページ)

# <span id="page-68-0"></span>**HP Universal CMDB** で **Windows** 認証による作業を有効にする

HP Universal CMDB で, Microsoft SQL Server 認証の代わりに Windows 認証 を使用して,HP Universal CMDB データベースのいずれにもアクセスできます。

HP Universal CMDB で Windows 認証を使用して Microsoft SQL データベー スにアクセスするには、次の操作を行う必要があります。

- ➤ Windows 認証を使用するように Microsoft SQL Server を設定します。
- ▶ Microsoft SQL データベースにアクセスするために必要な権限を持っている Windows ユーザが,すべての HP Universal CMDB サーバ上で UCMDB サーバ・サービスを起動します。

➤ UCMDB サーバの設定ユーティリティを実行して Microsoft SQL データベー スを作成するか,または接続し,Windows 認証を使用することを指定します。

本項の内容

- ➤ 70 ページの「Windows 認証を使用するための [Microsoft SQL Server](#page-69-0) の設定」
- ➤ 70 ページの「Windows ユーザを使った UCMDB [サーバ・サービスの起動」](#page-69-1)
- ► 72 ページの「Windows 認証を使用した Microsoft SOL [データベースの作成](#page-71-0) [または接続」](#page-71-0)

### <span id="page-69-0"></span>**Windows** 認証を使用するための **Microsoft SQL Server** の設定

SQL Server Enterprise Manager で, [セキュリティ] > [ログイン] の順に選 択し、右クリックして [新規ログイン]を選択します。ドメイン名を含む希望 のドメイン·アカウントを入力します。形式は、DOMAIN\USER (例: MY\_DOMAIN\MY\_ACCOUNT) のようになります。

[サーバ ロール]タブで,[**System Administrators**]を選択し,[**OK**]をクリッ クします。

## <span id="page-69-1"></span>**Windows** ユーザを使った **UCMDB** サーバ・サービスの起動

標準設定では,UCMDB サーバ・サービスは,システム・サービスとして実行 されます。Microsoft SQL Server で Windows 認証を使うように設定した場合 は,UCMDB サーバを実行しているユーザを Microsoft SQL Server に対して定 義したのと同じ Windows ユーザに変更し,サービス・ユーザがデータベース にアクセスできるようにする必要があります。

注 **:** サービス・ユーザに必要なその他の権限の詳細については,インタラクティ ブな『HP Universal CMDB デプロイメント・ガイド』の「UCMDB による作業 開始」を参照してください。

### UCMDB サーバのサービス·ユーザを変更するには、次の手順を実行します。

- **1** HP Universal CMDB を無効にします。([スタート]**>**[プログラム]**>** [**HP UCMDB**]**>**[**Stop HP UCMDB Server**])。
- **2** Microsoft の [Services] ウィンドウに移動して, [UCMDB\_Server] をダブル クリックします。UCMDB Server の[Properties (Local Computer)]ダイア ログ・ボックスが開きます。
- 3 [ログオン] タブをクリックします。

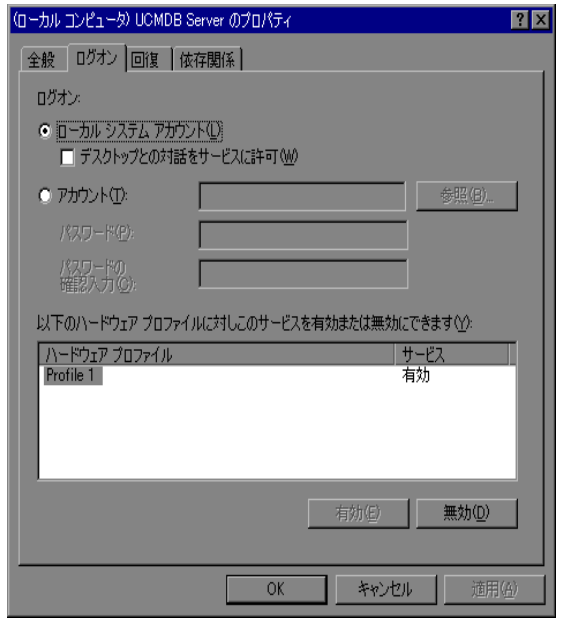

- 4 [アカウント]を選択し, Microsoft SQL Server に対して事前に定義したユー ザを参照して選択します。
- **5** 選択したユーザの Windows パスワードを入力して確認します。
- **6**[有効]をクリックして設定を保存し,[**OK**]をクリックしてダイアログ・ ボックスを閉じます。
- **7** HP Universal CMDB を有効にします。([スタート]**>**[プログラム]**>**  [**HP UCMDB** ]**>**[**Start HP UCMDB Server**])。

# <span id="page-71-0"></span>**Windows** 認証を使用した **Microsoft SQL** データベースの作成 または接続

UCMDB サーバの設定ユーティリティを使用して,データベースを作成または 接続します。Windows 認証を使用して Microsoft SQL データベースを作成また は接続するには,UCMDB サーバの設定ユーティリティ内でこのオプションを 選択する必要があります。UCMDB サーバ設定ユーティリティの詳細について は,インタラクティブな『HP Universal CMDB デプロイメント・ガイド』の サーバへのアクセスに関する章を参照してください。
# 第 **III** 部

**Oracle** サーバ・データベースのデプロイと 保守 **8**

# **Oracle** サーバ・デプロイメントの概要

本章では,HP Universal CMDB で使用する Oracle サーバのデプロイに関する 次の内容を取り上げます。

#### 本章の内容

- ▶ Oracle サーバのデプロイメントについて (75 ページ)
- ▶ システム要件 (76 ページ)

# <span id="page-74-0"></span>**Oracle** サーバのデプロイメントについて

HP Universal CMDB で使用する Oracle サーバをデプロイするには、次の手順 を実行します。

#### ➤ **Oracle** サーバをインストールします。

Oracle ソフトウェアのインストールの詳細については,使用している Oracle プラットフォームのドキュメントに含まれるインストール・ガイドを参照して ください。ソフトウェアのインストール・オプションについては,83 [ページ](#page-82-0) [の「サーバの設定と規模に関するガイドライン」](#page-82-0)と 115 [ページの「](#page-114-0)Oracle サ [マリ・チェックリスト」](#page-114-0)を参照してください。

## ➤ **Oracle** サーバ上にデータベースを構築して,**HP Universal CMDB** データを 保管します。

インスタンスの設定と規模に関するガイドラインについては,83 [ページの「サー](#page-82-0) [バの設定と規模に関するガイドライン」](#page-82-0)参照してください。データベース・イン スタンスのインストールの詳細については,使用している Oracle プラット フォームのドキュメントに含まれるインストール・ガイドを参照してください。

➤ **1** つ以上の **Oracle** 表領域を作成して,**HP Universal CMDB** データを保管します。 詳細については、89 [ページの「](#page-88-0)Oracle 表領域」を参照してください。

#### ➤ **HP Universal CMDB** スキーマに対して **Oracle** ユーザ・スキーマを作成します。

HP Universal CMDB ユーザ・スキーマを手動で作成することも, Server and Database Configuration ユーティリティを使って作成することもできます。 HP Universal CMDB 用 Oracle ユーザ・スキーマの作成の詳細については, 79 ページの「Oracle [サーバ・データベース・スキーマの手動作成」を](#page-78-0)参照し てください。

# <span id="page-75-0"></span>システム要件

本項では,HP Universal CMDB と連動して Oracle サーバを使用するためのシ ステム要件について説明します。

本項の内容

- ➤ 76 [ページの「ハードウェア要件」](#page-75-1)
- ➤ 76 [ページの「ソフトウェア要件」](#page-75-2)
- ➤ 77 ページの「Oracle [インスタンス」](#page-76-0)

# <span id="page-75-1"></span>ハードウェア要件

HP Universal CMDB ハードウェアのサイズ設定ガイドラインについては, 19 [ページの「ハードウェア要件」](#page-18-0)を参照してください。

Oracle ハードウェア要件については,お使いの Oracle プラットフォーム向けに 用意されているインストール・ガイドを参照してください。Oracle ソフトウェ ア配布メディアおよび Oracle オンライン・ドキュメントでも、追加情報を参照 できます。Oracle ドキュメントについては[,](http://otn.oracle.com/documentation/index.html)

http://otn.oracle.com/documentation/index.html(英語サイト)を参照してください。

# <span id="page-75-2"></span>ソフトウェア要件

Oracle サーバに対応するバージョンの詳細については,『HP Universal CMDB サポート・マトリックス』の「サーバ・データベース要件」を参照してください。

# <span id="page-76-0"></span>**Oracle** インスタンス

同じ Oracle データベース・エンジンを使用して,1 台のマシンに複数の Oracle インスタンスをインストールできます。

HP Universal CMDB の認定に沿うためには、複数の Oracle インスタンスを使 用しないでください。HP Universal CMDB データベースに複数のインスタンス を使用する場合は,すべてのインスタンスが本書の記載どおりに設定されてい て,同じ特性(同じ文字セットなど)を持っているか確認します。

#### 第 **8** 章 • Oracle サーバ・デプロイメントの概要

**9**

# <span id="page-78-0"></span>**Oracle** サーバ・データベース・スキーマの手 動作成

本章では,HP Universal CMDB に必要な Oracle サーバ・データベース・スキー マの手動作成について説明します。

#### 本章の内容

- ▶ Oracle データベース・スキーマの概要の概要 (79 ページ)
- ▶ 前提条件 (80 ページ)
- ▶ スキーマの標準設定および一時表領域の作成 (80 ページ)
- ▶ スキーマ・ユーザ権限の作成 (81 ページ)
- ▶ スキーマとスキーマ・オブジェクトの作成 (81 ページ)

# <span id="page-78-1"></span>**Oracle** データベース・スキーマの概要の概要

HP Universal CMDB は、永続性に構成管理データベース (CMDB) を使用し ます。

HP Universal CMDB のセットアップ中に,セットアップ手順によって新しいス キーマを自動的にセットアップすることも,既存のスキーマを使用することも できます。既存のスキーマは事前に手動で作成しておくか,同じバージョンの HP Universal CMDB を一度インストールすることで作成しておくことが可能 です。

#### 第 **9** 章 • Oracle サーバ・データベース・スキーマの手動作成

スキーマのセットアップをセットアップ手順による自動的に作成することを選 択するには,管理者権限が必要です。通常は,システム・アカウント資格情報 を使います。組織のセキュリティ制限などにより,データベース管理者接続パ ラメータを送信できない場合は,事前にスキーマを手動でセットアップします。

HP Universal CMDB サーバをインストールする詳細については,インタラク ティブな『HP Universal CMDB デプロイメント・ガイド』を参照してください。

# <span id="page-79-0"></span>前提条件

データベース・スキーマを作成する前に,このガイドに従って,Oracle データベー ス・サーバをインストールする必要があります。Oracle データベース・サーバ設 定の詳細については,第 10 [章の「サーバの設定と規模に関するガイドライン」](#page-82-0) を参照してください。

セットアップを実行する前に HP Universal CMDB データベースを手動で作成 する場合,セットアップ手順の中で既存のスキーマを使用するオプションを選 択し,指示される既存のスキーマに関して適切なデータを入力します。入力し たデータは設定ファイルに書き込まれ,既存のスキーマに接続するために JDBC ドライバによって使用されます。

# <span id="page-79-1"></span>スキーマの標準設定および一時表領域の作成

データベース管理者は,HP Universal CMDB スキーマをホスティングするデー タベース・インスタンスで少なくとも 1 つの一時表領域を作成し,HP Universal CMDB スキーマの標準の表領域として機能する少なくとも 1 つの表領域を作 成してください。

表領域の仕様は、RAID 構成、利用可能なディスク、およびストレージ・デバイ スを考慮に入れ,ストレージ・ポリシーに従って作成してください。

表領域のファイル・サイズと推奨設定の詳細については,90 [ページの「](#page-89-0)Oracle [表領域の設定」](#page-89-0)を参照してください。

# <span id="page-80-0"></span>スキーマ・ユーザ権限の作成

データベース管理者は,HP Universal CMDB アプリケーションで必要とされる データベース権限のある Oracle スキーマ・ユーザを作成してください。

HP Universal CMDB スキーマ・ユーザには、次のデータベース権限を割り当て る必要があります。HP Universal CMDB インストーラでは,新しい Oracle ユー ザを作成する場合に後述の権限も使用されます。

- $\blacktriangleright$  ロール
	- ➤ 接続
- ➤ 権限
	- ➤ CREATE TABLE
	- ➤ CREATE VIEW
	- ➤ CREATE SEQUENCE
	- ➤ CREATE TRIGGER
	- ➤ CREATE PROCEDURE
	- ➤ ALTER USER \${user} DEFAULT ROLE ALL
	- ► GRANT CREATE TYPE TO

注 **:** HP Universal CMDB では,より高度な権限のあるユーザをサポートして います。HP Universal CMDB の認定に沿うためには,前述の的確な Oracle 権限を持っている Oracle ユーザを使います。

# <span id="page-80-1"></span>スキーマとスキーマ・オブジェクトの作成

データベース管理者は,CMDB 永続性を目的とするスキーマを作成します。

81 [ページの「スキーマ・ユーザ権限の作成」](#page-80-0)に説明されている権限を持つユー ザ・スキーマを作成します。オブジェクトを作成してこのスキーマをポピュレー トする際に,スクリプトは必要ありません。

#### 第 **9** 章 • Oracle サーバ・データベース・スキーマの手動作成

# **10**

# <span id="page-82-0"></span>サーバの設定と規模に関するガイドライン

本章では, Oracle サーバと HP Universal CMDB を使って作業するときに使用 する,Oracle データベースの設定とストレージの設定に関するガイドラインを 紹介します。推奨する設定は,HP Universal CMDB デプロイメントの規模に よって異なります。詳細については,18 ページの「[HP Universal CMDB](#page-17-0) の規 [模」を](#page-17-0)参照してください。

#### 本章の内容

- ▶ Oracle パラメータの設定 (84 ページ)
- ▶ Oracle 表領域 (89 ページ)
- ▶ Oracle 表領域の設定 (90 ページ)
- ▶ RAID 構成の使用 (94 ページ)

# <span id="page-83-0"></span>**Oracle** パラメータの設定

次の表に,HP Universal CMDB データベース・サーバを使って作業するときに, Oracle データベースのさまざまな初期化パラメータで推奨される値を示します。

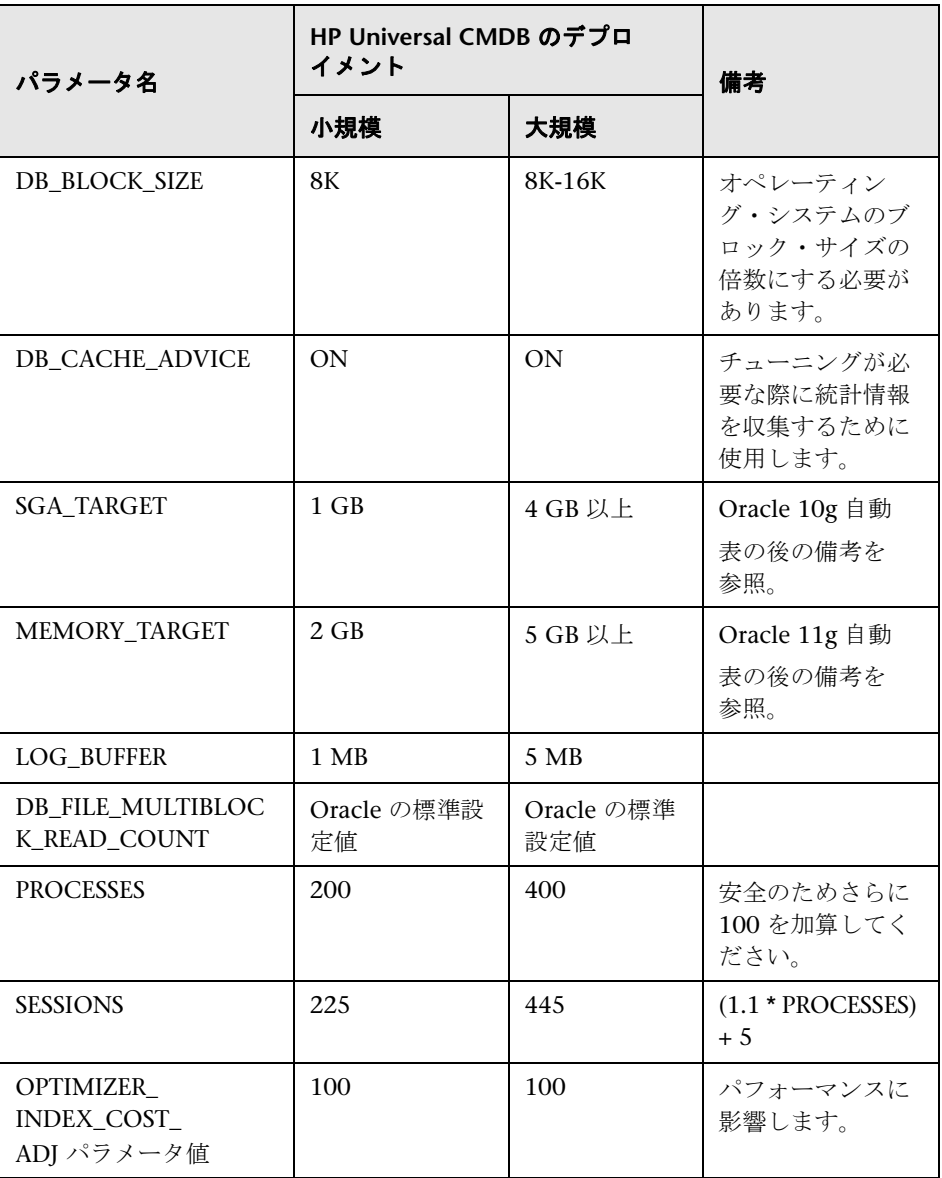

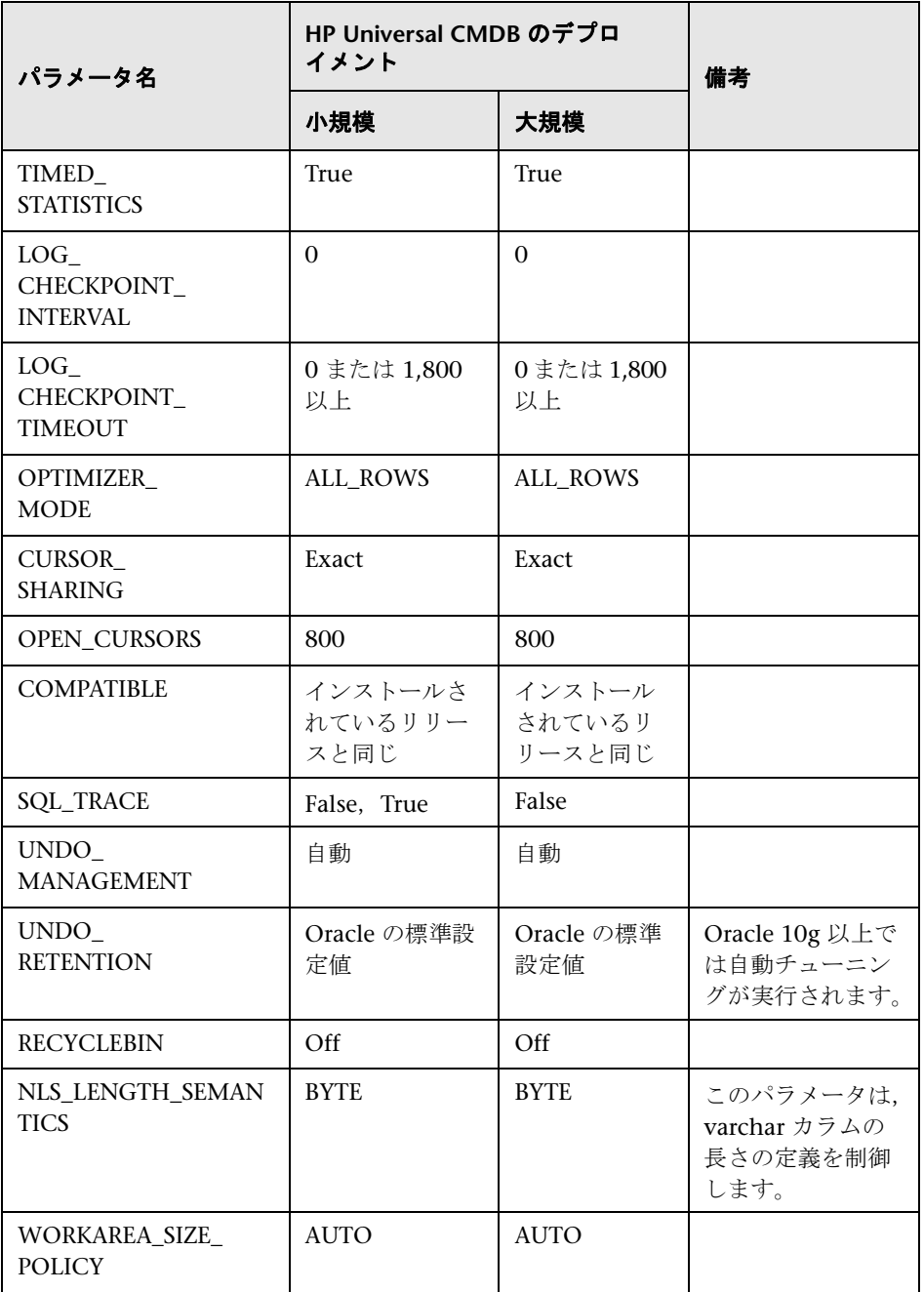

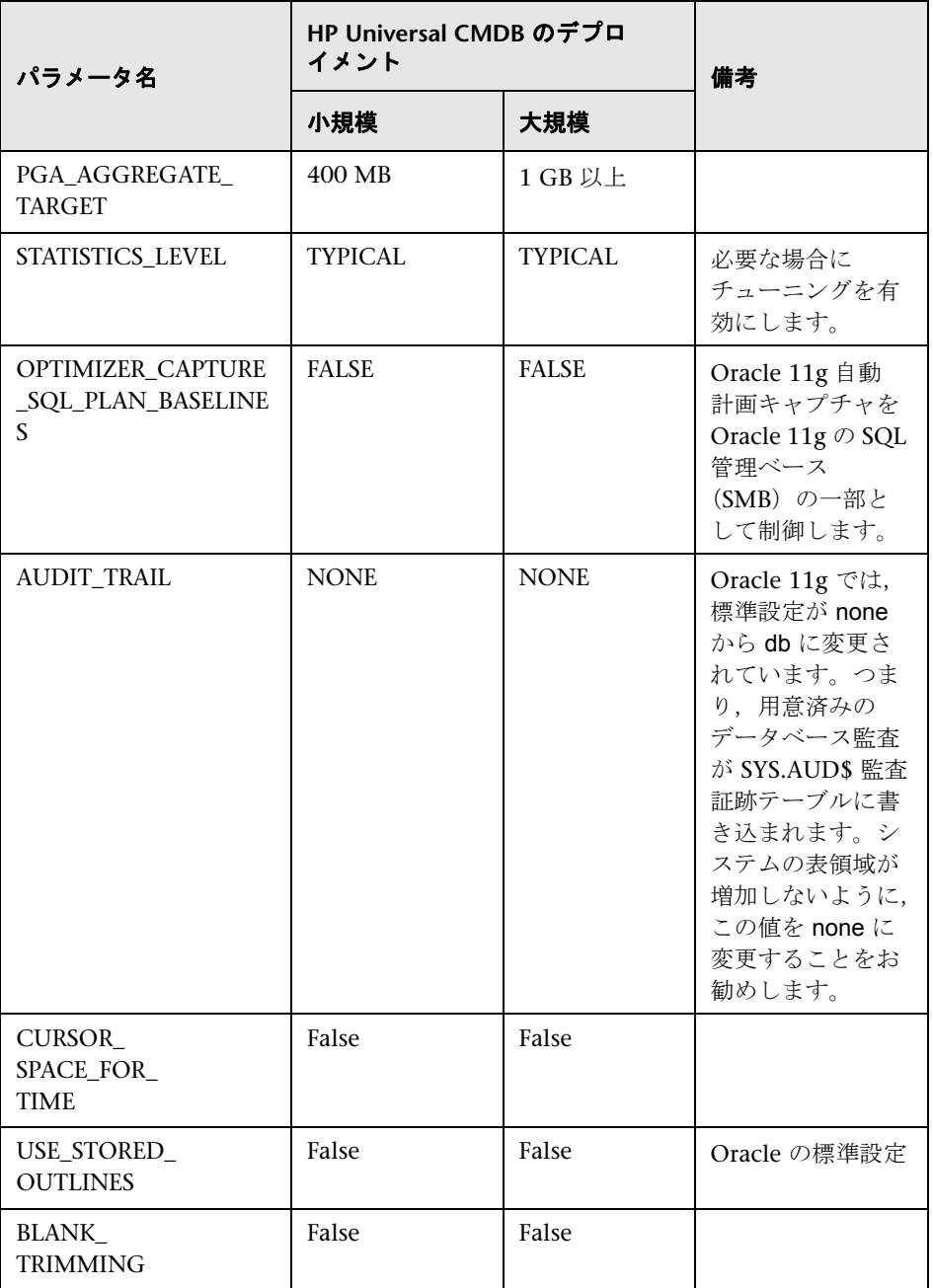

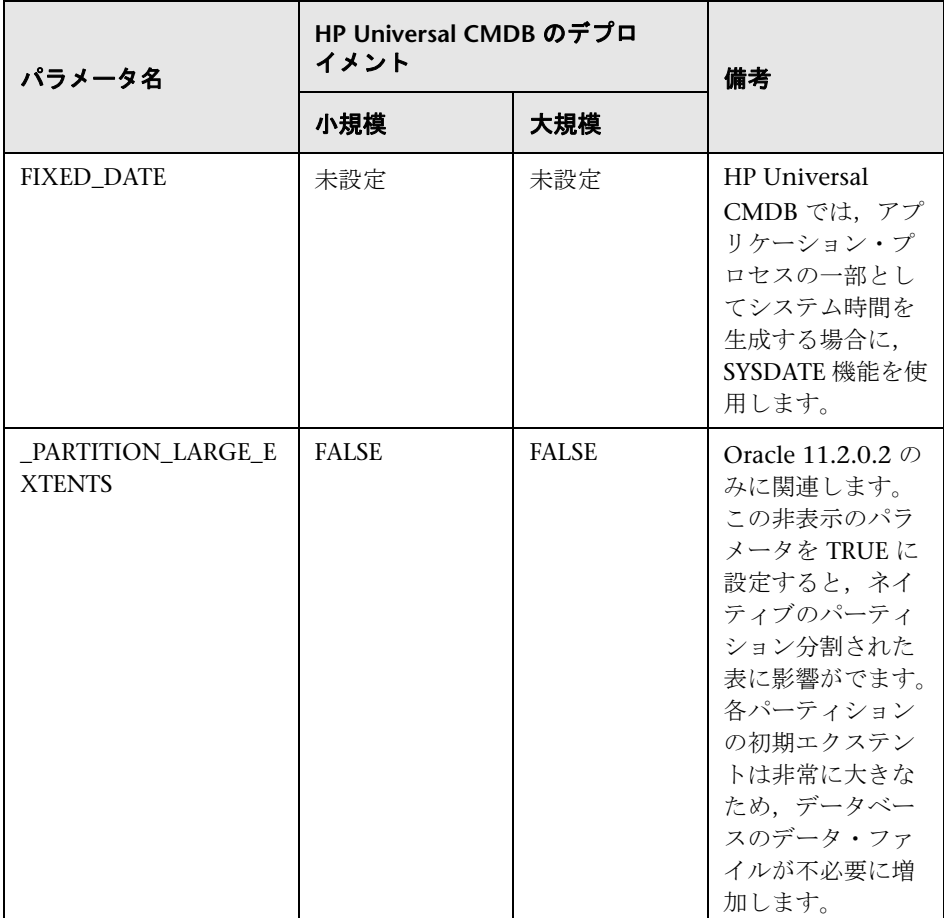

次の点に注意してください。

**► SGA TARGET :** このパラメータを設定すると, Oracle に自動的に, バッファ· キャッシュ (db\_cache\_size), 共有プール (shared\_pool\_size), ラージ・プー ル (large\_pool\_size), java プール (java\_pool\_size), および Streams プー ル (streams\_pool\_size) のサイズを決定するように設定されます。

SGA\_TARGET に設定した値によって、SGA コンポーネント全体のサイズが 決まります。

SGA TARGET を設定し(つまり、値が 0 でない場合), 前述のプールのいず れかがゼロ以外の値に設定されている場合,プールの値がそのプールの最小 値として使用されます。

**► MEMORY TARGET :** Oracle 11g の自動メモリ管理を使用すると,インスタン スのメモリ全体がインスタンスによって自動で管理,調整されます。インスタン スのメモリには,システム・グローバル領域(SGA)とプログラム・グローバ ル領域(PGA)があります。Oracle 11g では、設定する必要のあるメモリ・パ ラメータは MEMORY TARGET のみですが、SGA と PGA コンポーネントの サイズが頻繁に変更されることを回避するために SGA\_TARGET や PGA\_AGGREGATE\_TARGET を設定することもお勧めします。SGA\_TARGET と PGA\_AGGREGATE\_TARGET に入力された値は,最小値として機能します。

## <span id="page-88-1"></span><span id="page-88-0"></span>**Oracle** 表領域

Oracle 表領域は,テーブルやインデックスなどのデータベース・オブジェクト を格納する論理的なコンテナである Oracle オブジェクトです。HP Universal CMDB で作業を行う場合は,HP Universal CMDB ユーザ・スキーマに 1 つ以 上のデフォルトの表領域を作成する必要があります。また,HP Universal CMDB 専用の一時表領域を作成することもできます。表領域を作成するには,表領域 を物理的に表現する特定のオペレーティング・システム・ファイルのほか、エ クステント・パラメータを指定する必要があります。

オペレーティング・システム・ファイルをマッピングするときのオプションの 1 つに,ファイルを自動拡張可能にするオプションがあります。HP Universal CMDB ではこの機能はサポートされていますが,使用すると HP Universal CMDB の認定を受けられません。これは,この機能により,システムによって 使用可能なディスク領域がすべて消費されてしまう可能性があるためです。

#### 表領域のローカル管理

表領域のローカル管理は Oracle8i で導入された機能です。Oracle8i より前では, すべての表領域がディクショナリ管理される表領域でした。エクステントがロー カルで管理される表領域には,固定のエクステント・サイズを割り当てるか,ま たはシステムによって自動的に決定される可変のエクステント・サイズを割り当 てることができます。表領域を作成するときに,**uniform** または **autoallocate** (システム管理)のオプションによって割り当てのタイプを指定します。

システム管理のエクステントの場合は、64 KB を最小とする最適なエクステン ト・サイズが Oracle によって決められます。永続表領域の場合は,この 64 KB が標準のエクステント・サイズになります。

永続表領域の場合は,この 64 KB が標準のエクステント・サイズになります。 エクステントがローカルに管理される一時表領域では,この種類の割り当てし か使用できません。

NEXT, PCTINCREASE, MINEXTENTS, MAXEXTENTS, および DEFAULT STORAGE の各格納パラメータは,ローカルに管理されるエクステントでは無効 です。

HP Universal CMDB を使って作業するときは,すべてのデータと一時表領域を ローカルで管理する必要があります。

TEMPFILE を使用して一時表領域をローカルで管理する方法については, 92 [ページの「一時表領域の設定」を](#page-91-0)参照してください。

# <span id="page-89-1"></span><span id="page-89-0"></span>**Oracle** 表領域の設定

本項では,データ表領域,一時表領域,REDO ログ,および UNDO 表領域につ いて,ストレージの設定とファイル・サイズに関するガイドラインを示します。

本項の内容

- ▶ 90 [ページの「データ表領域の設定」](#page-89-2)
- ▶ 91 [ページの「システムの表領域の設定」](#page-90-0)
- ➤ 92 [ページの「一時表領域の設定」](#page-91-0)
- **▶ 93 ページの「REDO [ログの設定」](#page-92-0)**
- ➤ 93 ページの「UNDO [セグメントの設定」](#page-92-1)

# <span id="page-89-2"></span>データ表領域の設定

次の表は、HP Universal CMDB 表領域の推奨サイズを示します。

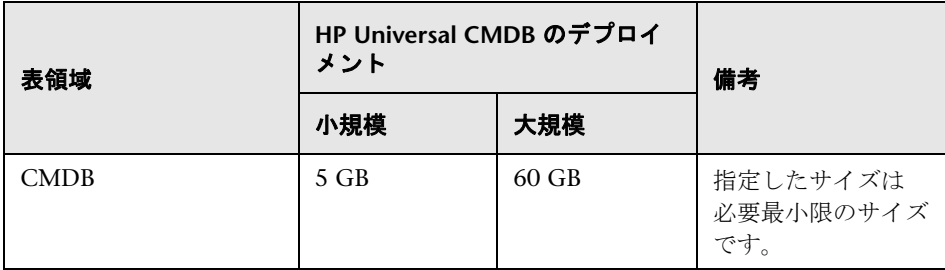

#### データ表領域の標準のストレージ設定

データ表領域のストレージの設定は、次のとおりです。

- ➤ 表領域のローカル管理
- ➤ セグメント領域の自動管理
- ➤ ローカル・エクステントの自動管理

次のコマンドを使用して,データの表領域を作成できます。

CREATE TABLESPACE < 表領域名 > DATAFILE < データ・ファイルのフル・ パス >'REUSE SIZE < ファイル・サイズ >EXTENT MANAGEMENT LOCAL SEGMENT SPACE MANAGEMENT AUTO;

たとえば,

CREATE TABLESPACE APPTBS DATAFILE '/ORADATA/ORCL/APPTBS1.DBF'REUSE SIZE 1024M EXTENT MANAGEMENT LOCAL SEGMENT SPACE MANAGEMENT AUTO;

# <span id="page-90-0"></span>システムの表領域の設定

次の表に,システムの表領域の推奨設定を示します。

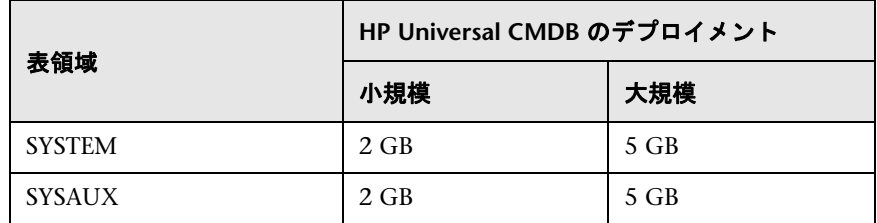

システムの表領域のストレージ標準設定は次のとおりです。

- ➤ 表領域のローカル管理
- ➤ セグメント領域管理
	- ➤ **SYSAUX :** Automatic
	- ➤ **SYSTEM :** Manual
- ➤ ローカル・エクステントの自動管理

# <span id="page-91-0"></span>一時表領域の設定

次の表は,一時表領域の推奨設定を示します。

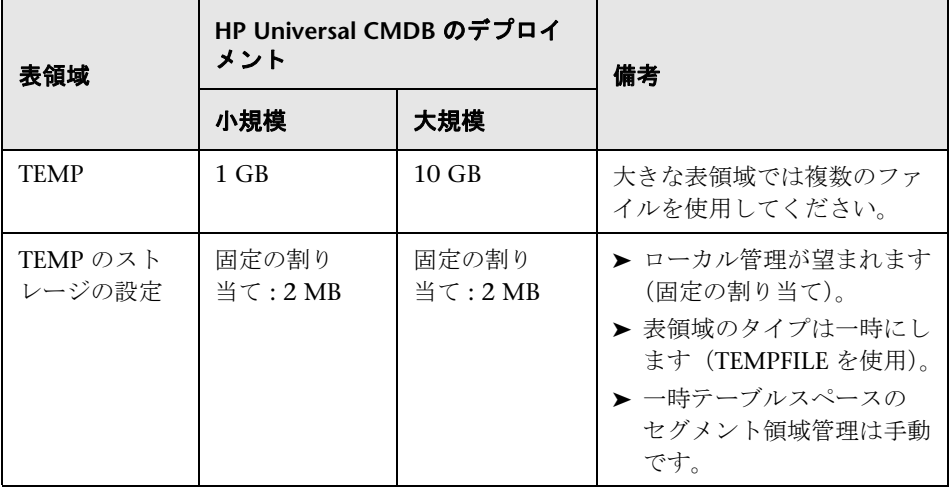

# <span id="page-92-0"></span>**REDO** ログの設定

次の表は、REDO ログ・ファイルの推奨設定を示します。

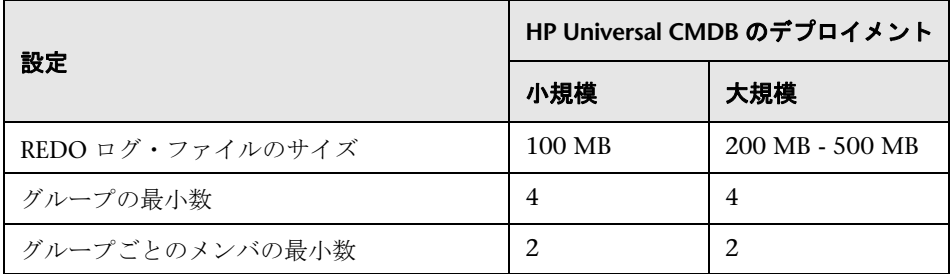

# <span id="page-92-1"></span>**UNDO** セグメントの設定

次の表は,推奨する UNDO の設定を示します。

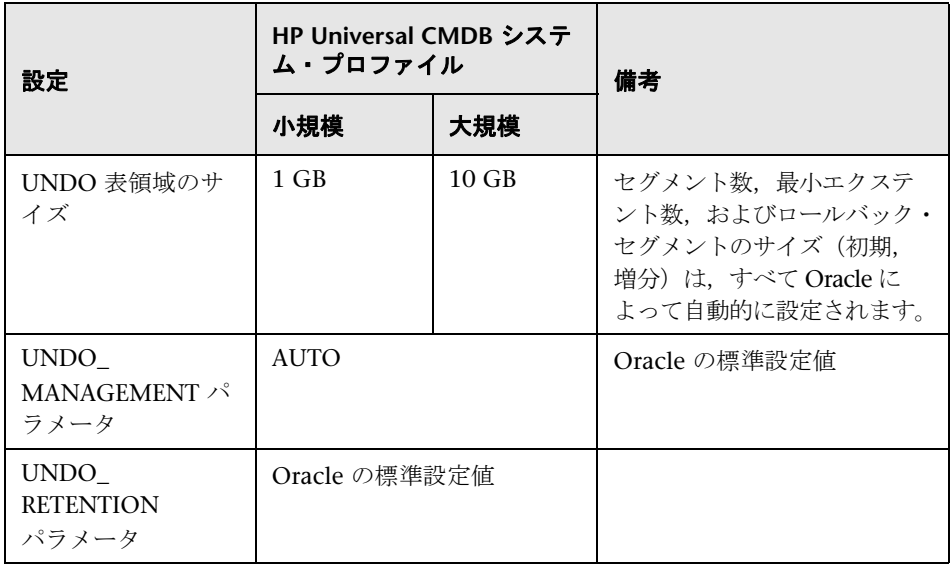

UNDO 表領域のストレージの標準設定は次のとおりです。

- ➤ 表領域のローカル管理
- ➤ セグメント領域の自動管理
- ▶ UNDO 表領域のセグメント領域管理は手動です

# <span id="page-93-0"></span>**RAID** 構成の使用

RAID の使用は Oracle に対して透過的に行われます。RAID 構成に固有の機能 はすべて,Oracle ではなくオペレーティング・システムによって処理されます。

RAID デバイスの使用方法は Oracle のファイル形式によって異なります。デー タ・ファイルとアーカイブ・ログはランダムにアクセスされるため,RAID デバ イスに配置できます。REDO ログはシーケンシャルにアクセスされ,ディスク・ ドライブのヘッドが直前の書き込み位置の付近にあればパフォーマンスが向上 するので,RAID デバイスには配置しないようにします。ただし,Oracle では REDO ログ・ファイルのミラーリングを行うよう強く勧めています。

RAID は、Oracle によるデータの配置およびストライピングよりもずっと簡単 な方法です。

次の RAID 構成をお勧めします。

- ▶ 通常、RAID は読み取り操作よりも書き込み操作に影響があります。特に, パ リティの計算を必要とする場合(RAID 3 や RAID 5 など)には、この傾向が 顕著になります。
- ➤ オンライン REDO ログ・ファイルまたはアーカイブ REDO ログ・ファイルは, RAID 1 デバイスに配置できます。RAID 5 は使用しないでください。また, 分散パリティ (RAID 5)のストリーム書き込みのパフォーマンスは単純なミ ラーリング (RAID 1) の場合ほど良好でないため, TEMP 表領域のデータ・ ファイルは RAID 5 デバイスではなく RAID 1 デバイスに配置してください。
- ➤ RAID デバイスでは Oracle に影響を与えることなくスワップ領域を使用でき ます。

次の表は,各 Oracle ファイル形式で使用する RAID デバイスとそのタイプを示 します。

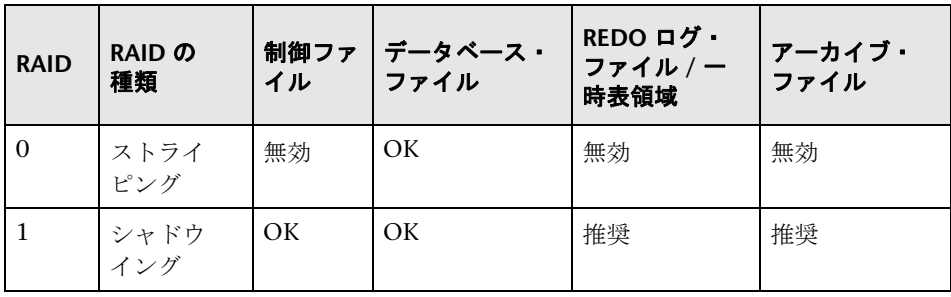

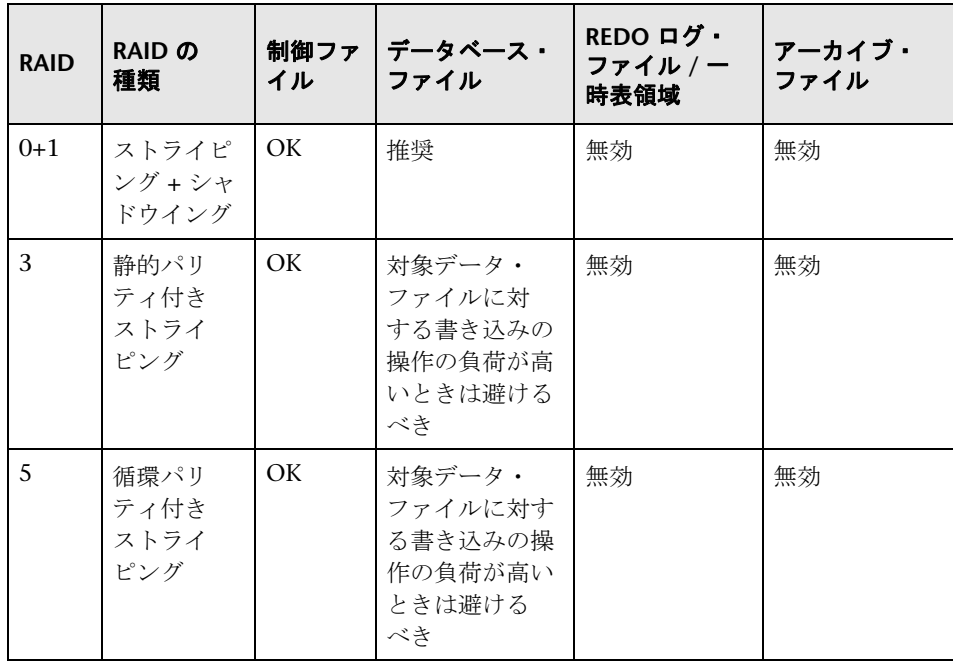

#### 注:

- ▶ RAID 0 では障害に対する保護はありません。綿密なバックアップ計画が必要 になります。
- ➤ データベース・ファイルでは RAID 0+1 をお勧めします。負荷の集中を回避 でき,ディスク障害発生時も可能なかぎりのパフォーマンスが得られます。 ただし,RAID 0+1 の不利な点はコストがかかる点です。
- ▶ 一時表領域, REDO ログには回転速度の最も速いディスクを使用します。ア レイ内ではできるだけ多くのコントローラを使用し,REDO ログ・グループ を別々のコントローラに分散して配置します。

**11**

# **Oracle** サーバ・データベースの保守

この章では,Oracle サーバに作成した HP Universal CMDB データベース のさ まざまな保守とチューニングの手順,利用可能なデータベース・バックアップ と回復方法について説明します。

#### 本章の内容

- ▶ データベースの保守とチューニング (97 ページ)
- ▶ Oracle データベースのバックアップとリカバリ (106 ページ)

# <span id="page-96-0"></span>データベースの保守とチューニング

データベースの不十分なパフォーマンスは,インスタンスおよびデータベース の間違った設定や,Oracle トランザクション,ユーザ,プロセスの異常なリソー ス消費によって引き起こされる場合があります。パフォーマンスが影響を受け る前に、データベース管理者がリソース消費を積極的に監視し、異常を修正す ることが不可欠です。

注 **:** Oracle によって消費される最も一般的なシステム・リソースはメモリ, CPU,および I/O です。

いくつかのサードパーティ製ツールを使うと,データベースの動作を監視した り、システムのボトルネックを確認できます。次のガイドラインに従うと、役 に立ちます。

本項の内容

- **► 98 ページの「システム・グローバル領域 (SGA)**
- ▶ 98 [ページの「データベースの負荷挙動」](#page-97-1)
- ➤ 99 [ページの「](#page-98-0)CPU と I/O」
- ➤ 99 ページの「Oracle [アラート・ファイル」](#page-98-1)
- ▶ 99 [ページの「アーカイブ・ログ](#page-98-2) ファイル・システム」
- ▶ 100 [ページの「表領域格納領域」](#page-99-0)
- ▶ 100 [ページの「領域管理」](#page-99-1)
- ▶ 100 [ページの「データベースに関する統計情報の収集」](#page-99-2)
- ➤ 101 ページの「Oracle 10g [の自動統計情報収集」](#page-100-0)
- ➤ 102 ページの「Oracle 11g [の自動統計情報収集」](#page-101-0)
- ▶ 103 ページの「CMDB [に関する統計情報の収集」](#page-102-0)
- ➤ 103 [ページの「インデックス・フラグメンテーション」](#page-102-1)

# <span id="page-97-0"></span>システム・グローバル領域(**SGA**)

SGA は必ず物理メモリに合わせ、スワップが生じないように設定します。SGA はシステム物理メモリの 70 パーセントを超えないように設定し,追加のシステ ムおよびクライアント・プロセスに十分なメモリを残すことをお勧めします。 Oracle 11g では, MEMORY TARGET または MEMORY\_MAX\_TARGET のパラ メータは,使用しているオペレーティング・システムの共有メモリ・ファイル・ システム(/dev/shm)を超えることはできません。

# <span id="page-97-1"></span>データベースの負荷挙動

Oracle10g の AWR (Automatic Workload Repository) レポートを使用して, パフォーマンスのボトルネックとデータベースの挙動を監視できます。詳細に ついては,『Oracle Metalink Note 276103.1:PERFORMANCE TUNING USING 10g ADVISORS AND MANAGEABILITY FEATURE*S*』(英語版)を参照してくだ さい。AWR は STATSPACK(8i 以上)および utlbstat/utlestat の進化したもの です。

また、システムで I/O 負荷を監視して、I/O 競合を確認することもお勧めしま す。最も負荷のかかるディスクがわかったら,AWR 出力を使用して,競合の原 因になっている特定の Oracle データ・ファイルを見つけ出し,I/O ストレージ の設定変更を検討できます。

#### <span id="page-98-0"></span>**CPU** と **I/O**

データベース・サーバによって消費される主なリソースである CPU とファイ ル・システムを監視することをお勧めします。CPU 使用率は 70 パーセントを 超えないようにし,I/O wait は 10 パーセント以下にしてください。

**perfmon** (Windows の場合) または top (UNIX の場合) およびストレージ・ システム管理ツールを使用して,前述のリソースを監視できます。

## <span id="page-98-1"></span>**Oracle** アラート・ファイル

Oracle では,異常なイベントが **alert.log** ファイルに記録されます。このファイ ルの保管場所は, BACKGROUND DUMP DEST パラメータで定義します。 Oracle 11g 以降は、BACKGROUND\_DUMP\_DEST パラメータは、Oracle 自動 診断リポジトリ(ADR)の一部として DIAGNOSTIC\_DEST で置き換えられます。

このファイルを定期的にチェックして,修正する必要のある異常(ORA-XXXXX エラーなど)を確認することをお勧めします。

# <span id="page-98-2"></span>アーカイブ・ログ **-** ファイル・システム

アーカイブログ・モードを使用するときは, ARCHIVE DUMP DEST という場 所でディスク使用率を監視します。これらのファイルは定期的にバックアップ および削除して,新しいアーカイブ・ファイルのために十分なディスク容量を 確保します。

アーカイブ・ファイルは通常,REDO ログ・ファイルと同じサイズです。REDO ログ・ファイルのサイズを確認するには,オペレーティング・システムのコマン ドまたは次のクエリを使います。

#### SQL> select **GROUP#, BYTES** from **V\$LOG**;

一定期間(1日など)にわたって生成されたアーカイブ・ファイルの数を確認す るには,システムが安定してから次のクエリを使います。

SQL> alter session set NLS\_DATE\_FORMAT = 'DD-MON-YYYY'; SQL> select **FIRST\_TIME** as "Day", COUNT(\*) as "Number of files" from V\$LOG\_HISTORY group by **FIRST\_TIME** order by 1 asc;

#### <span id="page-99-0"></span>表領域格納領域

データの増加に起因する容量エラーを避けるには,定期的に表領域使用率を監 視します。

いずれかの表領域で容量が不足しても,ALTER TABLESPACE < 表領域名 > ADD DATAFILE… コマンドを使って,1つ以上のデータ・ファイルを追加できます。

## <span id="page-99-1"></span>領域管理

Oracle 表領域の空き領域は,新たに作成されたエクステント,または使用領域 が更新および削除などの操作によって解放された領域で構成されます。表領域 の空き領域の一部が,使用されていて解放されたエクステントで構成されてい る場合,表領域が断片化することがあります。Oracle セグメント・アドバイザ (Oracle 10g 以降)を使用して,オブジェクトに解放可能な未使用領域があるか どうかを確認できます。断片化が確認されたオブジェクトを再編成して,浪費 されていた領域を再構築し,セグメントを最適化できます。浪費領域の再構築 の概要については,使用している Oracle リリースの『**Oracle Database** 管理者 ガイド』の「スキーマ・オブジェクトの領域の管理 : 使用できない領域の再生 」 の章を参照してください。

# <span id="page-99-2"></span>データベースに関する統計情報の収集

HP Universal CMDB プラットフォームは,Oracle コスト・ベース・オプティ マイザと連携するように設計,構築されています。オプティマイザを適切に機 能させるには,すべてのスキーマ・テーブルに関する統計情報を定期的に収集 する必要があります。

HP Universal CMDB デプロイメントの初期段階では,すべての HP Universal CMDB オブジェクト(テーブルとインデックス)に関する統計情報を収集する ことをお勧めします。

大規模な HP Universal CMDB 環境で作業する場合は,日中にデータ量がかな り変化したオブジェクト,または新たに作成されたオブジェクト (PPM (Partitioning and Purging Manager)により作成される新規の表および索引な ど)に関する統計情報のみを収集することをお勧めします。HP Universal CMDB システムが安定したら,1 日に 1 回は統計情報を収集してください。

#### <span id="page-100-0"></span>**Oracle 10g** の自動統計情報収集

Oracle 10g には, 10g スケジューラ API を使用する一端として、すべてのデータ ベース・スキーマに関する統計情報を収集する自動ジョブがあります。自動ジョ ブは,**SYS** スーパー・ユーザが所有する **GATHER\_STATS\_JOB** です。このジョブ は、定義した時刻に古い(不正確な)統計情報を収集します(「メンテナンス] ウィンドウ)。このジョブによって,空の統計情報または古い統計情報のあるオ ブジェクトの統計情報だけが更新されるため,Oracle 9i の場合のように不要な データは走査されません。

[メンテナンス]ウィンドウは WEEKNIGHT\_WINDOW (月曜日~金曜日の午 後 10:00 にジョブを開始)と WEEKEND WINDOW (土曜日の午前 12:00 に ジョブを開始)で構成され,日曜日にはスケジュールするジョブがありません。 システムに適したほかの保守時間に統計情報を収集する必要がある場合は, データベース管理者が Oracle Enterprise Manager コンソールでスケジュール を変更できます。Oracle スケジューラの概要については,Oracle 10g ドキュメン ト・セットの『Oracle Database 管理者ガイド』の「スケジューラの概要」の章 を参照してください。

注 **:** Oracle 10g 以降では,ジョブを自動化するのに DBMS\_JOB API ではなく, Oracle スケジューラ・ジョブ API を使用することを強くお勧めします。

## <span id="page-101-0"></span>**Oracle 11g** の自動統計情報収集

Oracle 11g では,自動オプティマイザ統計情報収集ジョブの GATHER\_STATS\_JOB は、Oracle スケジューラ・フレームワークではなく、自動保守タスク・フレー ムワークで管理されます。自動保守タスクは,データベースで保守操作を実行 する事前定義されたタスクです。このタスクはメンテナンス・ウィンドウで実 行されます。メンテナンス・ウィンドウは,システム負荷の低い期間内に発生 するようにあらかじめ定義された時間間隔です。メンテナンス・ウィンドウは, データベースのリソース使用率のパターンに基づいて手動でカスタマイズでき ます。また,特定の標準設定ウィンドウの実行を無効にすることもできます。

Oracle ドキュメントでは、Oracle 11g で自動オプティマイザ統計情報収集ジョ ブの設定を管理または変更する方法として,Enterprise Manager のデータベー ス制御とグリッド制御で[Automatic Maintenance Tasks]画面を使用するこ とを推奨しています。自動保守タスクの概要については,『**OracleR Database** 管 理者ガイド,**11g** リリース **2 (11.2)**』の「自動データベース・メンテナンス・タ スクの管理」の章を参照してください。

#### データベース・スキーマ上のすべての **HP Universal CMDB** オブジェクトに関 する統計情報を手動で収集するには,次の手順を実行します。

- **1** SQL\*Plus を使用して,HP Universal CMDB の関連スキーマにログインし ます。
- **2** 次のコマンドを実行します。

Exec DBMS\_STATS.GATHER\_SCHEMA\_STATS (ownname => '< スキーマ の名前 >', options => 'GATHER AUTO');

## 特定のスキーマ・テーブルとそのインデックスに関する統計情報を収集するに は,次の手順を実行します。

- **1** SQL\*Plus を使用して,スキーマにログインします。
- 2 各テーブルに関して、次のコマンドを実行して統計情報を収集します。

Exec DBMS\_STATS.GATHER\_TABLE\_STATS (ownname => '<name of Oracle schema>', tabname => '<Name of table for which you want to collect statistics>', estimate\_percent => 5, cascade => TRUE);

#### 注:

- ➤ Cascade => True で Oracle データベースにテーブルのインデックスをすべ て分析するよう指示します。
- ▶ 統計情報の収集はリソースを消費する操作であり、長い時間がかかることが あります。そのため,統計情報の収集は特別な保守時間に実施することをお 勧めします。

#### <span id="page-102-0"></span>**CMDB** に関する統計情報の収集

クエリが事前定義され,予想されるデータベース・サイズに従ってクエリを調 整できる一部のデータベースと異なり,CMDB データベースでは,データ・モ デルに定義されたパターン・ビューに従ってクエリが動的に構成されます。こ れには,常に正確な統計情報が必要とされます。CMDB に関する統計情報を更 新する日次ジョブの実行に加えて,CMDB スキーマ・オブジェクトに大きな変 更(自動 DFM ジョブによる大量の挿入トランザクションなど)が発生した場合 は,手作業で統計情報を更新することをお勧めします。DFM は,構成アイテム (CI)を自動的に検出して CMDB に挿入するプロセスです。

# <span id="page-102-1"></span>インデックス・フラグメンテーション

HP Universal CMDB スキーマは,テーブル・カラムでの検索を拡張する Oracle B-tree インデックスで構成されています。

定期的に(アクティブなシステムの場合は少なくとも週に 1 回)スキーマ・イン デックスの構造を検証し,必要ならば断片化しているのが判明したインデック スを再構築することをお勧めします。

インデックスが断片化する主な理由は以下のとおりです。

**► 行の削除**:テーブルで行を削除しても, Oracle インデックス・ノードは物理 的に削除されず,エントリもインデックスから削除されません。むしろ, Oracle ではインデックス・エントリが論理的に削除され,インデックス・ツ リーにはデッド・ノードが残ります。これらのノードは,別の隣接エントリ が要求されると,再利用されることがあります。ただし,大量の隣接行が削 除されると,削除された末端行が Oracle によって再利用されることはほとん どありません。領域を浪費するのに加えて,削除された末端ノードが大量に なると,インデックス・スキャンに時間がかかることになります。

時間が経てば,次の行がスキーマ・テーブルから削除され,スキーマ・イン デックスの一部を再構築する必要が生じることもあります。

➤ インデックスの高さ **:** インデックスの高さとは,インデックス内に含まれてい る最大レベル数のことです。インデックス内のレベル数が増加すると,イン デックスを検索するときに,より多くのブロックを読み取る必要があります。 大量の行をテーブルに追加すると,Oracle では新しい行に対応するためにイン デックスの付加レベルを作成することがあります。そのため,大量挿入が起 こったのがインデックス・ツリーの一部領域だけであっても,インデックス が 4 つのレベルに達することがあります。Oracle インデックスは 3 つのレベ ルで何百万ものエントリをサポートできますが,4 つ以上のレベルがある Oracle インデックスは再構築によってメリットを得る可能性があります。

HP Universal CMDB テーブルについては,4 つ以上のレベルがあるインデック スは再構築することをお勧めします。

#### インデックス保守ユーティリティ

HP Universal CMDB インデックス保守ユーティリティ (**maintain\_indexes.bat**) を使えば,4 つ以上のレベルがあるインデックス,または 100,000 以上の値が あり,10% 以上の値が削除されたインデックスを確認し,再構築できます。

このユーティリティを実行するときにフラグを設定して,断片化していること が確認されたインデックスを自動的に再構築することができます。ただし,イン デックスは手動で再構築することをお勧めします。

このユーティリティを実行すると、次のエントリが含まれているログ・ファイ ル (index\_stats.log) が生み出されます。

- ➤ 再構築する候補と確認されたインデックスのアルファベット順リスト。リス トアップされた各インデックスについて,インデックスの高さや削除された 行のパーセンテージなど,統計情報が表示されます。
- ➤ リストアップされた各インデックスに対する再構築コマンド。インデックス を手動で再構築するのに使用できます。

このユーティリティによって,(再構築する候補としてリストアップされたインデッ クスだけでなく) すべてのインデックスとその関連統計情報が含まれているター ゲット・スキーマで **TEMP\_STATS** というテーブルも作成されます。後の段階で結 果を検査できるように,このテーブルは手動で削除するまでスキーマ内に残ります。

警告 **:** インデックス保守ユーティリティはスキーマのインデックスをすべて解 析するため,多くのリソースを消費します。このユーティリティはデータベー ス・オブジェクトをロックしたり,ほかのセッションでロックされたインデッ クスをスキップすることもできます。インデックス保守ユーティリティは保守 時間にのみ実行することをお勧めします。

#### インデックス保守ユーティリティを実行するには、次の手順を実行します。

- <span id="page-104-0"></span>**1** 次のファイルを \**\*<HP Universal CMDB ルート・ディレクトリ >**\ **UCMDBServer**\**tools**\**dbscripts**\**oracle** から Oracle データベース・クライアン トがインストールされている Windows マシンにコピーします。
	- ➤ **maintain\_indexes.bat**
	- ➤ **maintain\_indexes.sql**
- **2** ファイルをコピーしたマシンで,DOS コマンド・ウィンドウを開き,ファイ ルをコピーした場所に移動します。
- **3** 次のコマンドでインデックス保守ユーティリティを実行します。

#### **maintain\_indexes.bat <** スキーマ **> <** パスワード **><db** エイリアス **>**(再構 築フラグ)

説明 :

- ➤ スキーマ **:** このユーティリティを実行するスキーマのデータベース・スキー マ・ユーザの名前。
- ➤ パスワード **:** データベース・スキーマ・ユーザのパスワード。
- **► db エイリアス: tnsnames.ora** ファイルに指定されているターゲット・デー タベースに接続するための db エイリアス。tnsnames.ora ファイルにター ゲット・サーバのエントリがあるか確認します。
- **► 再構築フラグ:** ユーティリティにインデックスを自動で再構築するよう指示 するフラグ。このフラグは,ユーティリティでインデックスを自動で再構築 しない場合は **0** に,自動で再構築する場合は **1** 設定します。標準設定は **0**です。

インデックス保守ユーティリティの実行が終了したら、手順1 (105 [ページ\)](#page-104-0)で ファイルをコピーしたディレクトリにある **index\_stats.log** ファイルで,再構築 する候補のインデックスのリストと使用する再構築コマンドをチェックします。

注 **:** インデックス保守ユーティリティの実行時間は,インデックスのサイズと実 行するシステムの負荷によって決まります。

# <span id="page-105-0"></span>**Oracle** データベースのバックアップとリカバリ

バックアップ計画が試されるのは,障害が発生してデータが失われたときです。 アプリケーションの論理エラー,Oracle を起動しないようにするインスタンス 障害,またはディスク・クラッシュに起因するメディア障害など,いくつかの 原因によってデータが失われたり,壊れるおそれがあります。定期バックアッ プに加えて,データベース構造を変更したとき(データベースにデータ・ファ イルを追加したときなど),またはソフトウェアやハードウェアをアップグレー ドする前にバックアップを実施することが重要です。

バックアップ計画を決めるときは,システムの作業負荷,使用率計画,データの重 要度,データベースのハードウェア環境など,いくつかの要素について検討します。

Oracle のバックアップは、SOL コマンドを実行するスクリプトとファイルをコ ピーするオペレーティング・システムのコマンドを併用するか,Oracle RMAN (リカバリ・マネージャ)コマンドを使用して実施できます。

データベースで実行したバックアップの更新レコードは,要求に応じてリカバ リに使用できるように維持することをお勧めします。RMAN を使用する場合は, カタログからカタログ情報が使用できます。

本項の内容

- ▶ 107 [ページの「利用可能なバックアップ方法」](#page-106-0)
- ➤ 109 ページの「Oracle [リカバリ・マネージャ](#page-108-0) **–** RMAN」

## <span id="page-106-0"></span>利用可能なバックアップ方法

本項では,利用できるさまざまなバックアップ方法について説明します。

#### コールド・バックアップ

コールド・バックアップはオフライン・バックアップとも呼ばれていますが, データベース・レベルのバックアップです。この方法では通常,バックアップ を開始する前に,データベースをシャットダウンする必要があります。ダウン タイムの長さは,データベースのサイズ,バックアップ・メディア(ディスク またはテープ), バックアップ・ソフトウェア, および使用しているハードウェ アによって異なります。

インスタンスがダウンすると,そのデータ・ファイル,ログ・ファイル,制御 ファイル,および構成ファイルがすべて,ディスクまたはほかのメディアにコ ピーされます。コピーが完了したら,インスタンスを再起動できます。

このバックアップ方法では,データベース・スナップショットを取った過去の 指定時刻にリカバリできます。

詳細については,使用している Oracle リリースの『[Oracle Backup and Recovery](http://otn.oracle.com/pls/db92/db92.show_toc?partno=a96519&remark=drilldown&word=Backup) [Guide](http://otn.oracle.com/pls/db92/db92.show_toc?partno=a96519&remark=drilldown&word=Backup) 』(英語版)を参照してください。

#### ホット・バックアップ

ホット・バックアップはオンライン・バックアップとも呼ばれ,インスタンス が実行され,ユーザがデータベースに接続しているときにバックアップを実行 できます。このバックアップ方法は表領域バックアップ・レベルで,データベー スがアーカイブログ・モードで機能している必要があります。このモードでは, Oracle がアーカイブ・ファイルという REDO ログ・ファイルのコピーを生成し て,時間の経過に伴う変更を追跡できます。生成されたアーカイブ・ファイル は、インスタンス・パラメータ・ファイルの LOG\_ARCHIVE\_DEST (または LOG ARCHIVE DEST NN) パラメータで指定したアーカイブ先に書き込まれ ます。

注 **:** Oracle フラッシュ・リカバリ領域を使用する場合,標準設定のアーカイブ 先は,**db\_ recovery\_file\_dest** パラメータに設定された値になります。

バックアップを開始すると,そのデータ・ファイル,制御ファイル,アーカイ ブ・ファイル,および構成ファイルがすべて,ディスクまたはほかのメディア にコピーされます。この方法では,指定時刻にリカバリできます。アーカイブ ログ・モードで機能するには,増加アーカイブ・ファイルを格納する追加ディ スク容量が必要になるため,データベースのパフォーマンスに影響を与えるお それがあります。バックアップ・プロセスでは,HP Universal CMDB がディス ク負荷による一定のパフォーマンス低下に直面することもあります。

詳細については,使用している Oracle リリースの『Oracle Backup and Recovery Guide 』(英語版)を参照してください。

#### **Data Pump** のエクスポート・インポート

物理的なコールドおよびホット・バックアップ方法に加えて,Data Pump とい うバックアップ方法も使用できます。データベースとスキーマ間でデータとメ タデータを移動するための Data Pump API (Oracle 10g で導入される)は, Oracles の以前のエクスポート / インポート・ユーティリティに代わるもので す。以前のエクスポート / インポート・ユーティリティは,Oracle 11g では一 般的に使用できなくなります。

Oracle Data Pump エクスポート・ユーティリティでは、スキーマ構造と内容が ダンプ・ファイルと呼ばれる 1 つ以上の Oracle バイナリ・ファイルにダンプ出力 されます。この方法を使うと,同じデータベースの 2 つのスキーマ間,または 2 つの Oracle データベース間でデータを転送できます。エクスポートしたデータを データベースに戻すには,Data Pump インポート・ユーティリティを使います。 Oracle Data Pump ユーティリティの詳細については,使用しているリリースの Oracle ドキュメントの『Oracle Database Utilities』( 英語版 ) を参照してください。

注 **:** HP Universal CMDB では,特定のバックアップ方法を使用する必要はあり ません。ただし、バックアップ方法で HP Universal CMDB による複数のデー タベース・ユーザ・スキーマの使用に対応することをお勧めします。
#### **Oracle** リカバリ・マネージャ **– RMAN**

リカバリ・マネージャ (RMAN) は Oracle の汎用ツールで,対象となるデータ ベースのバックアップと復元ができます。RMAN で作業するときは,RMAN カ タログ・スキーマを使用するかどうか選択できます。このカタログは Oracle ス キーマで管理され,登録されたデータベース構造に関する情報と,RMAN を使っ て実行されたバックアップが格納されます。このカタログに問い合わせること で,バックアップ・レポートを生成したり,コピーの有無を調べたりできます。 1 つのカタログで,1 つ以上のターゲット・データベースからバックアップ情報 を管理できます。

RMAN カタログは通常,運用中のデータベースとは別のデータベース・インス タンスに置かれ,それぞれのバックアップ計画があります。RMAN カタログが 必要になるのは,バックアップまたはリカバリ・プロセスだけです。

完全なバックアップおよびリカバリ・ソリューションのために,RMAN ツールを サードパーティ製のバックアップ・ソフトウェアと組み合わせて使用できます。

RMAN には次のような利点があります。

- ▶ バックアップ・ファイルを圧縮して空のデータ・ブロックを排除することで バックアップ・データが最小限に抑えられ,時間と領域を節約できます。
- ➤ 増分バックアップをサポートします。
- ➤ バックアップ・ステータス・レポート機能をユーザに提供します。
- ▶ 可能であれば, バックアップおよびリカバリの並行処理をサポートします。
- ➤ サードパーティ製のバックアップ・メディア・ツールと組み合わせて使用で きます。

RMAN の詳細については,使用しているリリースの『Oracle Recovery Manager User's Guide』(英語版)を参照してください。

#### 第 **11** 章 • Oracle サーバ・データベースの保守

# **12**

# **HP Universal CMDB** に対する **Oracle Client**  の設定

本章では,HP Universal CMDB のデータベース・オフライン・ユーティリティ に対して Oracle Client を設定する方法について説明します。Oracle Client を アプリケーション・サーバにインストールすることは必須ではありませんが, Oracle Client をインストールして、ユーザを手動で作成したり、HP Universal CMDB データベースに対して統計情報を収集したりするなど,さまざまなオフ ライン・データベース・スクリプトを運用することをお勧めします。

#### 本章の内容

- ➤ Oracle Client [のバージョンとオペレーティング・システムのプラット](#page-110-0) [フォーム\(](#page-110-0)111 ページ)
- ► Oracle Client のインストール (112 ページ)
- ► [Oracle Client](#page-111-1) の設定 (112 ページ)

# <span id="page-110-0"></span>**Oracle Client** のバージョンとオペレーティング・システムのプ ラットフォーム

HP Universal CMDB との使用がサポートおよび推奨される Oracle Client の バージョンとオペレーティング・システムのプラットフォームは,Oracle サー バのバージョンおよびプラットフォームと同一です。詳細については,『HP Universal CMDB サポート・マトリックス』の「サーバ・データベース要件」に 記載されている Oracle サーバ要件を参照してください。.

# <span id="page-111-0"></span>**Oracle Client** のインストール

Oracle Client のインストールの詳細については,Oracle のドキュメントを参照 してください。

インストール・プロセスの中でカスタム・インストール・オプションを選択し た場合は,次のコンポーネントを必ずインストールしてください([**Oracle Client**]の下にあります)。

- ► Oracle Net (TCP/IP アダプタを含む)
- ➤ Oracle Database Utilities
- ➤ SQL\*Plus
- $\blacktriangleright$  Oracle Call Interface (OCI)

### <span id="page-111-1"></span>**Oracle Client** の設定

HP Universal CMDB を使って作業するには,**<ORACLE\_HOME>**\ **network**\**admin** ディレクトリに配置されている **tnsnames.ora** ファイルを設定 する必要があります。ここでは,Oracle サーバのホスト・マシンの名前または IP アドレスと, Oracle サーバのリスナー・ポート (標準設定では通常 1521), および SID (標準設定では ORCL)または service\_name を指定します。次に, **tnsnames.ora** ファイルの例を示します。

```
TNSNAMES.ORA Network Configuration File: D:\oracle\ora81\network\admin\tnsnames.ora
# Generated by Oracle configuration tools.
LONDON.MERCURY.CO.IL =
  (DESCRIPTION =
    ______.____<br>(ADDRESS_LIST =
       (ADDRESS = (PROTOCOL = TCP)(HOST = London)(PORT = 1521))(CONNECT_DATA =<br>(SID = london)
    \mathcal{L}\mathcal{L}
```
**tnsnames.ora** ファイルを設定するには Oracle に付属の Oracle Net Configuration Assistant ツールを使用することをお勧めします。詳細について は,Oracle のドキュメントを参照してください。

SID やポート設定などの Oracle Client の設定が,Oracle サーバの設定と一致 していることを確認します。Oracle Client マシンから Oracle サーバ・マシン への接続をテストするには,**tnsping** ユーティリティを使用します。

RAC デプロイメントを使用する場合,その RAC を使用するように tnsnames エン トリを設定できます。RAC エントリの例については,123 [ページの「](#page-122-0)Oracle [Real Application Cluster](#page-122-0) のサポート」を参照してください。

#### 注:

- ► HP Universal CMDB サーバは、JDBC 軽量ドライバを使用して Oracle サー バにアクセスします。JDBC 軽量ドライバでは,net\*8/9 に準拠したファイ アウォール接続はサポートされていません。したがって、SQL データの送信 だけが可能です。
- ▶ 簡易接続ネーミング手法を使用すると, TCP/IP 環境に必要な名前を tnsnames.ora ファイルで検索する必要がなくなります。詳細については,使 用しているリリースの Oracle ドキュメント・セットに含まれている『Oracle Database Net Services Administrators uide』(英語版)を参照してください。

# **Oracle** サマリ・チェックリスト

本章では, HP Universal CMDB のサポートと認定に必要となる要件について まとめたチェックリストを示します。

#### 本章の内容

- > HP Universal CMDB [のサポートと認定に関するチェックリスト](#page-115-0)  $(116 \sim -\gamma)$
- ▶ Oracle サーバとクライアントの要件 (119 ページ)
- ▶ Oracle 初期化パラメータの設定 (119 ページ)

注 **:** Oracle Server と HP Universal CMDB を使って作業する際に使用する Oracle データベースの設定の詳細については,83 [ページの「サーバの設定と規](#page-82-0) [模に関するガイドライン」](#page-82-0)を参照してください。

# <span id="page-115-0"></span>**HP Universal CMDB** のサポートと認定に関するチェックリスト

本セクションでは,サポートおよび認定されている Oracle オプションに関する 情報を提供します。

HP Universal CMDB での作業では、認定されているオプションをお勧めしま す。認定オプションは,HP の品質保証担当者によって厳密なテストが実施され ています。サポートされているオプションとは,HP の品質保証担当者により基 本的なテストが良好に実施されたオプションです。

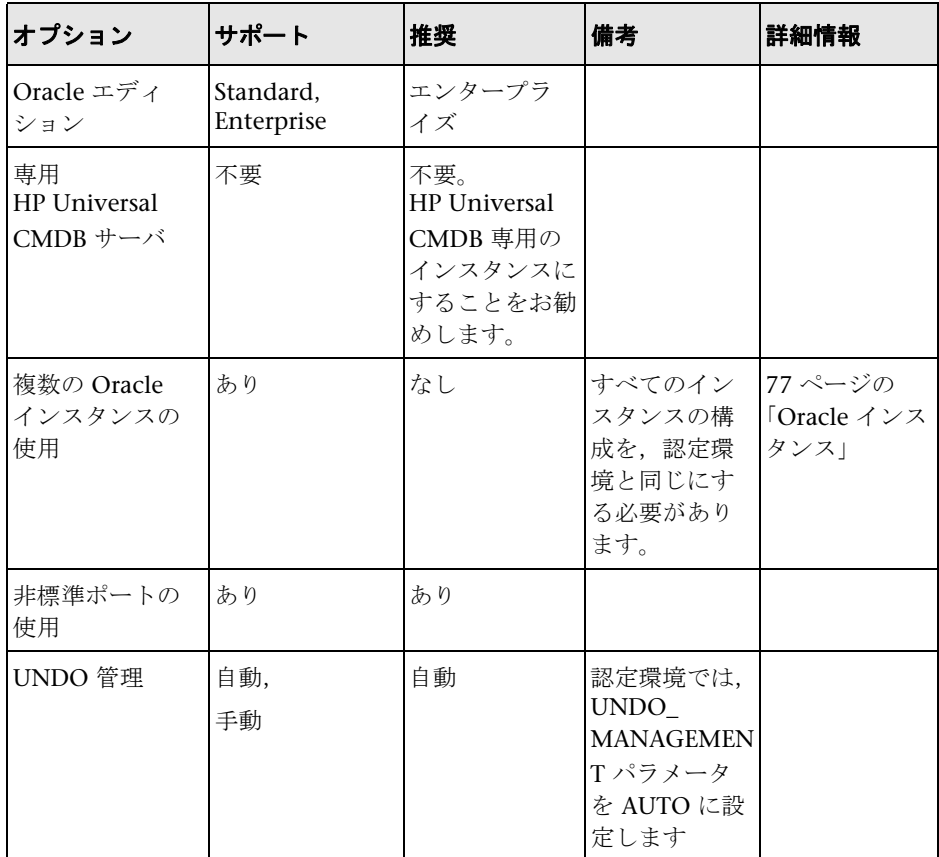

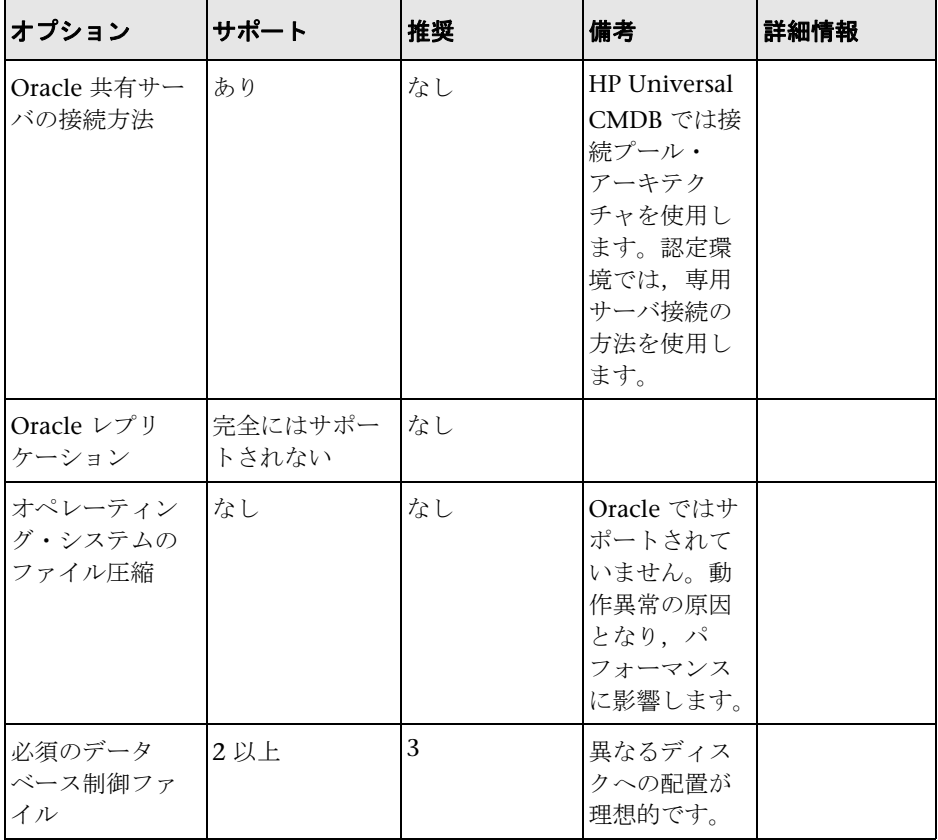

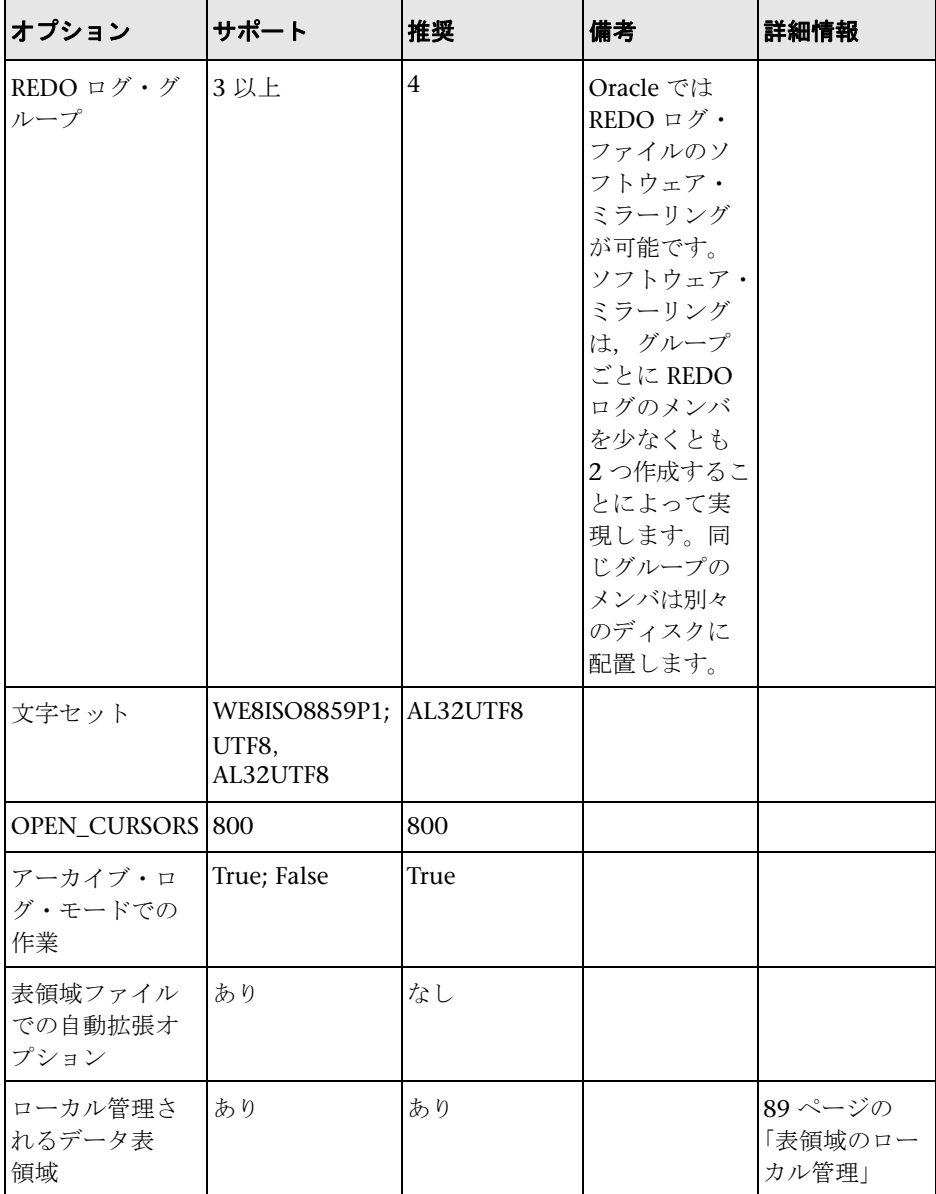

118

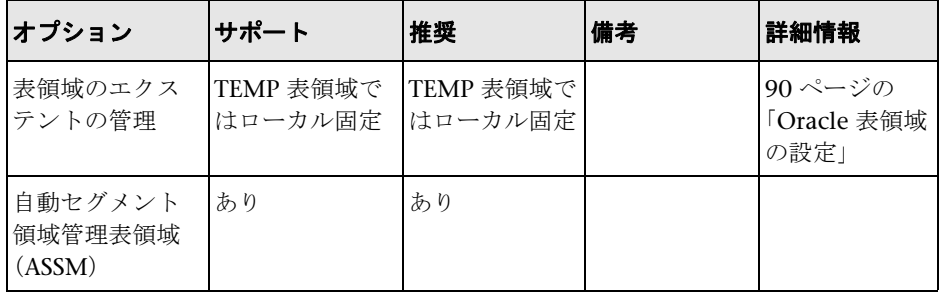

# <span id="page-118-0"></span>**Oracle** サーバとクライアントの要件

HP Universal CMDB による作業に対応する Oracle サーバとクライアントのバー ジョンとオペレーティング・システムについては,『HP Universal CMDB サポー ト・マトリックス』の「サーバ・データベース要件」を参照してください。

## <span id="page-118-1"></span>**Oracle** 初期化パラメータの設定

Oracle サーバの初期化パラメータに関する推奨される設定の一覧については, 84 ページの「Oracle [パラメータの設定」を](#page-83-0)参照してください。

第 **13** 章 • Oracle サマリ・チェックリスト

# 第 **IV** 部

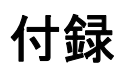

# <span id="page-122-0"></span>**Oracle Real Application Cluster** のサポート

本付録では,HP Universal CMDB を Oracle Real Application Cluster とともに 使用するために実施する必要がある設定について説明します。本付録の情報は 上級ユーザのみを対象としています。

#### 本章の内容

- ▶ [Oracle Real Application Cluster](#page-122-1) (RAC) について (123 ページ)
- ▶ シングル・クライアント・アクセス名 (125 ページ)
- ▶ Oracle RAC のクライアント側の設定 (125 ページ)
- ▶ サーバ側の設定 (129 ページ)
- ► HP Universal CMDB データベースの作成と接続 (130 ページ)

## <span id="page-122-1"></span>**Oracle Real Application Cluster (RAC) について**

クラスタとは,1 つのサーバとしてエンド・ユーザとアプリケーションに表示さ れる,相互に接続されているサーバの集合のことです。Oracle Real Application Cluster (RAC) は、高可用性, スケーラビリティ, およびフォールト・トレラン スを実現するための Oracle のソリューションです。Oracle Real Application Cluster (RAC)は,同じストレージを共有するクラスタ・サーバに基づいています。

Oracle RAC は、複数のハードウェア・サーバのクラスタにインストールされた 単一の Oracle データベースです。各サーバはデータベースのインスタンスを実 行し,すべてのインスタンスは同じデータベース・ファイルを共有します。

Oracle RAC の詳細については,使用するリリースの Oracle ドキュメント・セット の『Oracle Clusterware Guide』( 英語版 ) および Oracle Real Application 『Clusters Administration and Deployment Guide』( 英語版 ) を参照してくだ さい。

本付録では、次の Oracle RAC の例を使用します。

- ▶ Oracle RAC データベース名: UCMDBRAC
- ▶ マシン名: Server1, Server2
- ► 各マシンに, UCMDBRAC の Oracle インスタンスがあります。
	- $\blacktriangleright$  Server1  $\oslash$  SID : RAC1
	- $\blacktriangleright$  Server2  $\oslash$  SID : RAC2
- ▶ 各マシンに, 仮想 IP があります (Server1-Vip および Server2-Vip):
	- ► Server1-Vip は Server1 に割り当てられます。
	- ► Server2-Vip は Server2 に割り当てられます。

静的 IP に加えて仮想 IP がマシンに割り当てられます。

▶ 両サーバのリスナーは, 標準設定のポート 1521 をリッスンし, データベース· サービス UCMDB をサポートします。

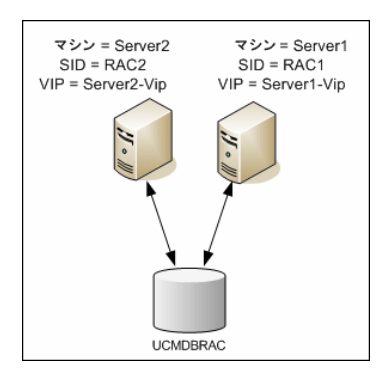

### <span id="page-124-0"></span>シングル・クライアント・アクセス名

Oracle は、リリース 11g でシングル・クライアント・アクセス名 (SCAN)を 導入しました。これは,RAC に接続するクライアントで推奨されるアクセス方 法です。この方法では,クライアントで個々のノードを RAC に構成する必要は ありません。SCAN または SCAN VIP と呼ばれる 1 つの仮想 IP を使用します。

**SCAN** は,組織のドメイン・ネーム・サーバ(**DNS**)またはグリッド・ネーミン グ・サービス(GNS)に定義される,クラスタの単一のネットワーク名であり, クラスタ内の複数のリスナーを反映するいくつかの IP アドレスを循環します。 SCAN を使用すると,クラスタに対してノードの追加や削除を行うときにクラ イアントを変更する必要がありません。

SCAN とそれに関連付けられた IP アドレスによって、クライアントが接続で使 用する,クラスタを構成するノードから独立した安定した名前が確保されます。 データベース・サーバ SCAN のアドレス, 仮想 IP アドレス, パブリック IP ア ドレスは,同じサブネット上に存在する必要があります。

HP Universal CMDB 10.0 では, Oracle 11g RAC を使用する場合, SCAN 方法 を使用することをお勧めします。

### <span id="page-124-1"></span>**Oracle RAC** のクライアント側の設定

HP Universal CMDB では、DataDirect の IDBC ドライバを使用して、通常の Oracle データベースおよび Oracle RAC データベースに接続します。

RAC データベースを使用する場合,関連する UCMDB データベース・スキーマを 作成せずに,サーバをインストールします(UCMDB スキーマの詳細については, 17 [ページの「データベース環境の準備について」](#page-16-0)を参照してください )。クライ アント側とサーバ側の RAC の設定が完了したら,130 ページの「[HP Universal](#page-129-0) CMDB [データベースの作成と接続」](#page-129-0)で説明する方法でスキーマを作成します。

HP Universal CMDB の設定ファイルで次の変更を行います。

 **1 UCMDB** サーバで,**< HP Universal CMDB** ルート・ディレクトリ **>**\ **UCMDBServer**\**conf**\**ucmdb-tnsnames.ora** ファイルを作成します。

```
ucmdb-tnsnames.ora の形式は, Oracle tnsnames.ora ネットワーク設定ファ
イルの形式と同じです。
```

```
<DB サービス名 > =
(DESCRIPTION =
 (ADDRESS_LIST =
  (ADDRESS = (PROTOCOL = TCP)(HOST = <1 つ目のインスタンスの仮想 IP> )
   (PORT = <1 つ目のインスタンスのリスナー・ポート >))
  (ADDRESS = (PROTOCOL = TCP)(HOST = <2 つ目のインスタンスの仮想 IP> )
   (PORT = <2 つ目のインスタンスのリスナー・ポート >))
  (... 各インスタンスのエントリ ...)
  (LOAD_BALANCE = on)
  (FAILOVER = on)
 \lambda(CONNECT_DATA =(SERVER = DEDICATED)
  (SERVICE NAME = <DB サービス名 >)
 )
\mathcal{L}
```
説明 :

- **► <DB サービス名 > は、リスナーでサポートしているサービスの名前です。こ** の名前は、CONNECT DATA の部分で使われているのと同じ名前です。
- ▶ ADDRESS\_LIST には、RAC 環境にある各ノードのアドレス・エントリが含 まれます。SCAN を使用する Oracle 11g の場合, SCAN 仮想 IP のみが含ま れます。アドレスには,ノードに接続するのに必要な情報のすべてが含まれ ています。
	- ▶ HOST には、該当するインスタンスの仮想 IP が含まれます。すばやく障 害を検出するには、ノードの静的 IP ではなく、仮想 IP を使用することが 重要です。
	- ➤ PORT は,リスナーが特定のノードでリッスンするように設定されている ポートです。

**► FAILOVER を on に設定すると、ドライバはノードの1つへの接続に失敗し** た後で,別のノードに接続することを試行できます。接続は,ノードの 1 つ に接続が正しく確立されるまで,またはアクセスできるノードがなくなるま で試行されます。

ほかのノードへの接続は,現在のノードへの接続に失敗した場合のみ試行さ れます。ほかのノードへの接続は,現在のノードへの接続に失敗した場合の み試行されます。ノードによって接続が拒否された場合(たとえば、ノード への通信は確立されたが,接続が拒否された場合),別のノードに接続する試 みは行われません。

重要 **:** フェイルオーバは,接続の試みに対してのみ実施されます。データベース のトランザクション中に接続に失敗した場合,トランザクションを別のマシンに フェイルオーバして,トランザクションを継続することは行われません。

- **► LOAD BALANCE を on に設定すると、単一のノードが過負荷になるのを避** けるために,ドライバによって接続要求がノード間で分散されます。ドライ バがノードにアクセスする順序はランダムです。
- **► SERVER は、使用する接続モードです。dedicated (専用) と shared (共有)** という 2 つの接続モードを利用できます。サポートするサーバの設定に従っ て,モードを設定します。
- ▶ SERVICE\_NAME は、リスナーがサポートするサービスの名前です。これは, <DB サービス名 > に指定した名前と同じです。

前述の例では,ucmdb-tnsnames.ora は,次のように設定されます。

```
UCMDBRAC =
(DESCRIPTION =
(ADDRESS_LIST =
 (ADDRESS = (PROTOCOL = TCP)(HOST = Server1-Vip)(PORT = 1521))
 (ADDRESS = (PROTOCOL = TCP)(HOST = Server2-Vip)(PORT = 1521))
 (LOAD_BALANCE = on)
(FAILOVER = on)
```

```
\lambda(CONNECT_DATA =
 (SERVER = DEDICATED)
 (SERVICE_NAME = UCMDBRAC)
\lambda)
```
- **2 UCMDB** サーバで,**<HP Universal CMDB** ルート・ディレクトリ **>**\ **UCMDBServer**\**conf** ディレクトリを開きます。**jdbc.properties** ファイル を見つけます。
	- **a** cmdb.url で始まる行を探します。
	- **b** この行を次の行で置き換えます。 cmdb.url=

jdbc:mercury:oracle:TNSNamesFile=**<HP Universal CMDB** ルート・ディ レクトリ **>**\\**UCMDBServer**\\**conf**\**ucmdb-tnsnames.ora;** TNSServerName=<SERVICE NAME>

<SERVICE NAME> は, RAC サービス名に相当する ucmdb-tnsnames.ora 内のエントリです。

TNSNamesFile のパスでは、バックスラッシュ (\) が 2 つずつ入力され ていることに注意してください。

 **c** ファイルが存在しない場合は,空の jdbc.properties ファイルを前述のフォ ルダの下に作成し,次のエントリを追加します。

Oracle = ddoracle

cmdb.url = jdbc:mercury:oracle:TNSNamesFile=**<HP Universal CMDB**  ルート・ディレクトリ **>**\\**UCMDBServer**\\**conf**\**ucmdb-tnsnames.ora;** TNSServerName=<SERVICE NAME>

<SERVICE NAME> は、RAC サービス名に相当する ucmdb-tnsnames.ora 内のエントリです。

 **d** サーバで UNIX または LINUX オペレーティング・システムを実行する場 合は,2 つバックスラッシュをすべて 1 つのバックスラッシュで置き換え ます。

#### <span id="page-128-0"></span>サーバ側の設定

Oracle RAC では、次のいずれかのアルゴリズムに従って、Oracle リスナーによ り,常にノード間の接続負荷が分散されます。

- **► 負荷ベース** (標準設定): リスナーにより、ノード上の実行 キューの長さに従って接続がリダイレクトされます。CPU に関して最も負荷 の少ないノードに接続されます。
- **► セッション・ベース**: リスナーにより, ノード間のセッションの数が分散され ます。

1 つ目のアルゴリズムは,短期間の接続のために最適化されており,接続プール を使用する接続などの長期間の接続用には最適化されていません。

負荷分散の全処理は接続時に実施され,接続後には行われません。つまり,接 続が確立したら,別のノードに移されることはありません。

#### **HP Universal CMDB** データベースに関する推奨事項

HP Universal CMDB では接続プールを使用するため、セッション・ベースのア ルゴリズムを使用することをお勧めします。1 つの接続を複数の目的に使用した り,長期間使用したりできます。

Oracle リスナーでセッション・ベースのアルゴリズムを使用するには、次のよ うにリスナーのパラメータを各リスナーの **listener.ora** パラメータ・ファイルに 追加する必要があります(各ノードには個々のリスナーがあるため,この変更 はすべてのリスナーに対して実施する必要があります)。

#### PREFER\_LEAST\_LOADED\_NODE\_<LISTENER\_NAME> =OFF

説明 :

<LISTENER\_NAME> リスナーの名前です。標準設定値は LISTENER\_ < ノード名 > です。

たとえば,

Server1 の標準設定のリスナー名は、LISTENER SERVER1 です。この場合, Server1 の listener.ora ファイルを追加する必要があります。

#### PREFER\_LEAST\_LOADED\_NODE\_LISTENER\_SERVER1=OFF

## <span id="page-129-0"></span>**HP Universal CMDB** データベースの作成と接続

データベース・スキーマを新規作成するか, Server and Database Configuration ユーティリティに接続する場合は,すべてのパラメータを次のように設定します。

- **► Oracle マシン**:仮想 IP の一つ。Oracle 11g では、SCAN 仮想 IP を使用でき ます。
- **► ポート: Oracle マシン上のローカル・リスナー・ポートまたは SCAN リス** ナーのポート。
- **► SID** : データベースのサービス名。
- **► スキーマ名とスキーマのパスワード**: 既存のユーザ・スキーマの名前とパス ワード,または新規のユーザ・スキーマに付ける名前(例 : UCMDB\_schema)。

新規ユーザ・スキーマを作成する場合は、次の追加情報が必要です。

- ▶ 管理者のユーザ名と管理者のパスワード(管理者として接続するために使用): Oracle サーバでの管理権限を持つユーザの名前とパスワード ( 例 **:** システム・ ユーザ)。
- **► デフォルトの一時表領域** : ユーザ・スキーマに作成した標準設定の表領域の 名前。HP Universal CMDB 表領域を作成する詳細については,79 [ページの](#page-78-0) 「Oracle [サーバ・データベース・スキーマの手動作成」を](#page-78-0)参照してください。
- **▶ 一時表領域:ユーザ・スキーマに割り当てた一時表領域の名前。標準設定の** Oracle 一時表領域は,**temp** です。

この例では、パラメータは次のようになります。

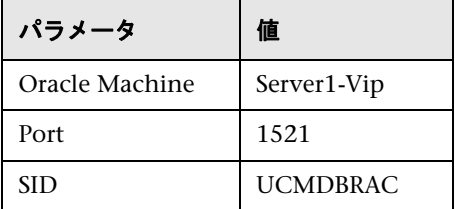